# <span id="page-0-0"></span>**Dell™ Inspiron™ 1120 Servicehandbok**

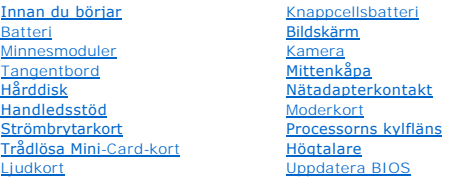

## **Obs, viktigt och varningar**

**GBS!** Detta meddelande innehåller viktig information som kan hjälpa dig att få ut mer av din dator.

△ VIKTIGT! Detta meddelande indikerar risk för skada på maskinvaran eller förlust av data, samt ger information om hur du undviker problemet.

**VARNING! Detta meddelande indikerar risk för skada på egendom eller person, eller livsfara.** 

#### **Informationen i det här dokumentet kan komma att ändras utan föregående meddelande. © 2010 Dell Inc. Med ensamrätt.**

Återgivning i någon form utan skriftligt tillstånd från Dell Inc. är strängt förbjuden.

Varumärken som äterfinns i den här texten: *Dell, DELL-*logotypen och *Inspiro*n är varumärken som tillhör Dell Inc. *Windows* och logotypen för startknappen i *Windows* är antingen<br>varumärken eller registrerade varumärken

Ovriga varumärken kan användas i dokumentet som hänvisning till antingen de enheter som gör anspråk på varumärkena eller deras produkter. Dell Inc. frånsäger sig allt<br>ägarintresse av andra varumärken än sina egna.

Juli 2010 Rev. A00

Regelmodell: P07T-serien Regeltyp: P07T002

# <span id="page-1-0"></span> **Nätadapterkontakt**

**Dell™ Inspiron™ 1120 Servicehandbok** 

- **Ta bort nätadapterkontakten**
- [Sätta tillbaka nätadapterkontakten](#page-2-0)
- VARNING! Innan du utför något arbete inuti datorn ska du läsa säkerhetsinstruktionerna som medföljde datorn. Mer säkerhetsinformation finns<br>på hemsidan för regelefterlevnad på www.dell.com/regulatory\_compliance.
- VIKTIGT! Reparationer av datorn får endast utföras av kvalificerade servicetekniker. Skador som uppstår till följd av service som inte har<br>godkänts av Dell™ omfattas inte av garantin.
- **VIKTIGT! Undvik elektrostatisk urladdning genom att jorda dig själv med hjälp av ett antistatarmband eller vidrör en omålad metallyta (t.ex. en kontakt på datorn) med jämna mellanrum.**

**VIKTIGT! För att undvika skador på moderkortet ska du ta bort batteriet (se [Ta bort batteriet\)](file:///C:/data/systems/insM101z/sw/sm/battery.htm#wp1185372) innan du arbetar inuti datorn.** 

## <span id="page-1-1"></span>**Ta bort nätadapterkontakten**

- 1. Följ anvisningarna i **Innan du börjar**.
- 2. Ta bort batteriet (se [Ta bort batteriet\)](file:///C:/data/systems/insM101z/sw/sm/battery.htm#wp1185372).
- 3. Ta bort tangentbordet (se [Ta bort tangentbordet\)](file:///C:/data/systems/insM101z/sw/sm/keyboard.htm#wp1188497).
- 4. Följ anvisningarna från [steg 4](file:///C:/data/systems/insM101z/sw/sm/hdd.htm#wp1200224) till [steg 6](file:///C:/data/systems/insM101z/sw/sm/hdd.htm#wp1200849) i [Ta bort hårddisken](file:///C:/data/systems/insM101z/sw/sm/hdd.htm#wp1184863).
- 5. Ta bort handledsstödet (se [Ta bort handledsstödet](file:///C:/data/systems/insM101z/sw/sm/palmrest.htm#wp1051070)).
- 6. Ta bort bildskärmsenheten (se [Ta bort bildskärmsenheten](file:///C:/data/systems/insM101z/sw/sm/display.htm#wp1214210)).
- 7. [Ta bort mittenkåpan](file:///C:/data/systems/insM101z/sw/sm/hingecvr.htm#wp1188834) (se Ta bort mittenkåpan).
- 8. [Ta bort ljudkortet](file:///C:/data/systems/insM101z/sw/sm/audio_bo.htm#wp1193867) (se Ta bort ljudkortet).
- 9. Lyft och ta loss hållaren från datorns bas enligt bilden.

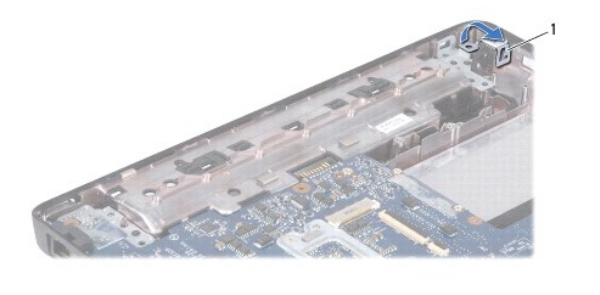

hållare

10. Koppla loss nätadapterkabeln från kontakten på moderkortet.

- 11. Notera hur kablarna är dragna och lossa försiktigt nätadapterkabeln från kabelhållarna.
- 12. Lyft ut nätadapterkontakten från datorns bas.

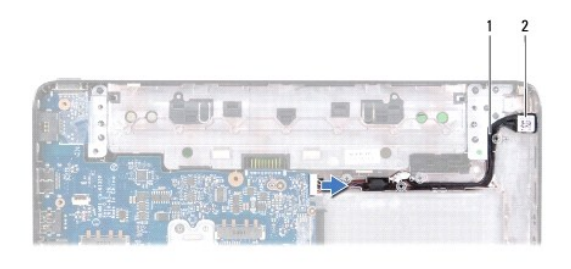

1 nätadapterkabel 2 nätadapterkontakt

# <span id="page-2-0"></span>**Sätta tillbaka nätadapterkontakten**

- 1. Följ anvisningarna i [Innan du börjar](file:///C:/data/systems/insM101z/sw/sm/before.htm#wp1438061).
- 2. Dra kabeln till nätadapterkontakten och placera nätadapterkontakten i datorns bas.
- 3. Anslut nätadapterkabeln till kontakten på moderkortet.
- 4. Sätt tillbaka hållaren som fäster nätadapterkontakten vid datorns bas.
- 5. Sätt tillbaka ljudkortet (se [Sätta tillbaka ljudkortet](file:///C:/data/systems/insM101z/sw/sm/audio_bo.htm#wp1185318)).
- 6. Sätt tillbaka mittenkåpan (se [Sätta tillbaka mittenkåpan](file:///C:/data/systems/insM101z/sw/sm/hingecvr.htm#wp1189306)).
- 7. Sätt tillbaka bildskärmsenheten (se [Sätta tillbaka bildskärmsenheten](file:///C:/data/systems/insM101z/sw/sm/display.htm#wp1203403)).
- 8. Sätt tillbaka handledsstödet (se [Sätta tillbaka handledsstödet](file:///C:/data/systems/insM101z/sw/sm/palmrest.htm#wp1051265)).
- 9. Följ anvisningarna från [steg 5](file:///C:/data/systems/insM101z/sw/sm/hdd.htm#wp1204310) till [steg 7](file:///C:/data/systems/insM101z/sw/sm/hdd.htm#wp1204182) i [Sätta tillbaka hårddisken](file:///C:/data/systems/insM101z/sw/sm/hdd.htm#wp1207487).
- 10. Sätt tillbaka tangentbordet (se [Sätta tillbaka tangentbordet](file:///C:/data/systems/insM101z/sw/sm/keyboard.htm#wp1196914)).
- 11. Sätt tillbaka batteriet (se [Sätta tillbaka batteriet](file:///C:/data/systems/insM101z/sw/sm/battery.htm#wp1185330)).

**VIKTIGT! Innan du startar datorn sätter du tillbaka alla skruvar och kontrollerar att inga lösa skruvar ligger kvar inuti datorn. Om du inte gör det kan datorn skadas.** 

<span id="page-3-0"></span>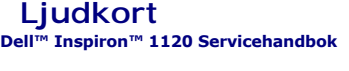

- **Ta bort ljudkortet**
- Sätta tillbaka ljudko
- VARNING! Innan du utför något arbete inuti datorn ska du läsa säkerhetsinstruktionerna som medföljde datorn. Mer säkerhetsinformation finns<br>på hemsidan för regelefterlevnad på www.dell.com/regulatory\_compliance.
- VIKTIGT! Reparationer av datorn får endast utföras av kvalificerade servicetekniker. Skador som uppstår till följd av service som inte har<br>godkänts av Dell™ omfattas inte av garantin.
- **VIKTIGT! Undvik statisk urladdning genom att jorda dig med ett jordningsarmband eller genom att regelbundet beröra en omålad metallyta.**
- **VIKTIGT! För att undvika skador på moderkortet ska du ta bort batteriet (se [Ta bort batteriet\)](file:///C:/data/systems/insM101z/sw/sm/battery.htm#wp1185372) innan du arbetar inuti datorn.**

## <span id="page-3-1"></span>**Ta bort ljudkortet**

- 1. Följ anvisningarna i **Innan du börjar**.
- 2. Ta bort batteriet (se [Ta bort batteriet\)](file:///C:/data/systems/insM101z/sw/sm/battery.htm#wp1185372).
- 3. Ta bort tangentbordet (se [Ta bort tangentbordet\)](file:///C:/data/systems/insM101z/sw/sm/keyboard.htm#wp1188497).
- 4. Följ anvisningarna från [steg 4](file:///C:/data/systems/insM101z/sw/sm/hdd.htm#wp1200224) till [steg 6](file:///C:/data/systems/insM101z/sw/sm/hdd.htm#wp1200849) i [Ta bort hårddisken](file:///C:/data/systems/insM101z/sw/sm/hdd.htm#wp1184863).
- 5. Ta bort handledsstödet (se [Ta bort handledsstödet](file:///C:/data/systems/insM101z/sw/sm/palmrest.htm#wp1051070)).
- 6. Koppla loss Mini-Card-antennkablarna från Mini-Card-korten.
- 7. Koppla loss ljudkabeln och högtalarkabeln från kontakterna på ljudkortet.
- 8. Ta bort de tre skruvar som fäster ljudkortet vid datorns bas.
- 9. Lyft ut ljudkortet ur datorns bas.

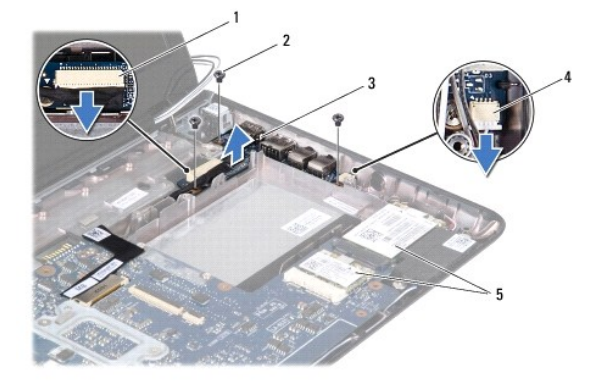

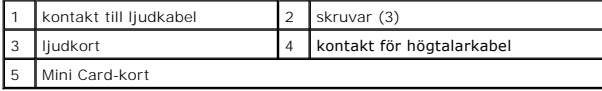

# <span id="page-3-2"></span>**Sätta tillbaka ljudkortet**

- 1. Följ anvisningarna i [Innan du börjar](file:///C:/data/systems/insM101z/sw/sm/before.htm#wp1438061).
- 2. Rikta in kontakterna på ljudkortet med kontaktuttagen på datorns bas.
- 3. Sätt tillbaka de tre skruvar som fäster ljudkortet vid datorns bas.
- 4. Anslut ljudkabeln och högtalarkabeln till kontakterna på ljudkortet.
- 5. Anslut Mini-Card-antennkablarna till Mini-Card-korten.
- 6. Sätt tillbaka handledsstödet (se [Sätta tillbaka handledsstödet](file:///C:/data/systems/insM101z/sw/sm/palmrest.htm#wp1051265)).
- 7. Följ anvisningarna från [steg 5](file:///C:/data/systems/insM101z/sw/sm/hdd.htm#wp1204310) till [steg 7](file:///C:/data/systems/insM101z/sw/sm/hdd.htm#wp1204182) i [Sätta tillbaka hårddisken](file:///C:/data/systems/insM101z/sw/sm/hdd.htm#wp1207487).
- 8. Sätt tillbaka tangentbordet (se [Sätta tillbaka tangentbordet](file:///C:/data/systems/insM101z/sw/sm/keyboard.htm#wp1196914)).
- 9. Sätt tillbaka batteriet (se [Sätta tillbaka batteriet](file:///C:/data/systems/insM101z/sw/sm/battery.htm#wp1185330)).
- **VIKTIGT! Innan du startar datorn sätter du tillbaka alla skruvar och kontrollerar att inga lösa skruvar ligger kvar inuti datorn. Om du inte gör det kan datorn skadas.**

<span id="page-5-0"></span> **Batteri Dell™ Inspiron™ 1120 Servicehandbok** 

- **Ta bort batteriet**
- Sätta tillbaka batte
- VARNING! Innan du utför något arbete inuti datorn ska du läsa säkerhetsinstruktionerna som medföljde datorn. Mer säkerhetsinformation finns<br>på hemsidan för regelefterlevnad på www.dell.com/regulatory\_compliance.
- VIKTIGT! Reparationer av datorn får endast utföras av kvalificerade servicetekniker. Skador som uppstår till följd av service som inte har<br>godkänts av Dell™ omfattas inte av garantin.
- **VIKTIGT! Undvik elektrostatisk urladdning genom att jorda dig själv med hjälp av ett antistatarmband eller vidrör en omålad metallyta (t.ex. en kontakt på datorn) med jämna mellanrum.**
- **VIKTIGT! Undvik skada på datorn genom att enbart använda batteriet som är utformat för den här speciella Dell-datorn. Använd inte batterier utformade för andra Dell-datorer.**

## <span id="page-5-1"></span>**Ta bort batteriet**

- 1. Följ anvisningarna i **Innan du börjar**.
- 2. Stäng av datorn (se [Stänga av datorn\)](file:///C:/data/systems/insM101z/sw/sm/before.htm#wp1435089) och vänd på den.
- 3. Skjut batteriets frigöringsspärrar till olåst läge.
- 4. Skjut ut batteriet från batterifacket.

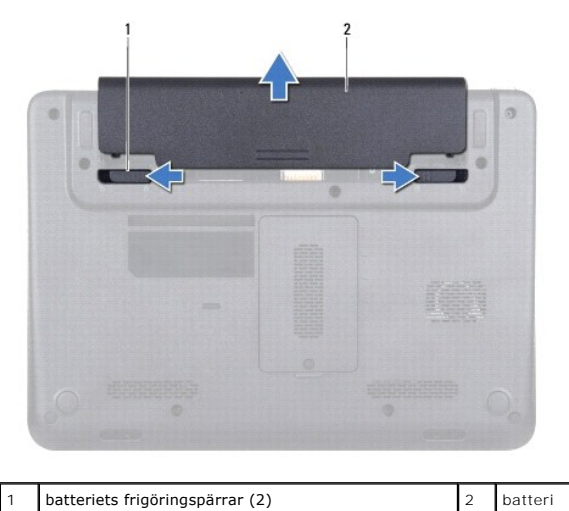

# <span id="page-5-2"></span>**Sätta tillbaka batteriet**

**VIKTIGT! Undvik skada på datorn genom att enbart använda batteriet som är utformat för den här speciella Dell-datorn.** 

- 1. Följ anvisningarna i [Innan du börjar](file:///C:/data/systems/insM101z/sw/sm/before.htm#wp1438061).
- 2. Skjut in batteriet i batterifacket tills det klickar fast på plats.

### <span id="page-6-0"></span> **Innan du börjar Dell™ Inspiron™ 1120 Servicehandbok**

- **•** Rekommenderade verktyg
- Stänga av datorn
- [Innan du arbetar inuti datorn](#page-6-3)

Denna handbok innehåller instruktioner om hur du tar bort och installerar komponenter i din dator. Om inget annat nämns förutsätter varje procedur följande:

- 1 Du har genomfört stegen i [Stänga av datorn](#page-6-2) och [Innan du arbetar inuti datorn.](#page-6-3)
- l Du har läst säkerhetsinformationen som medföljde datorn*.*
- l Komponenter kan sättas tillbaka eller om de införskaffas separat installeras genom att borttagningsproceduren utförs i omvänd ordning.

### <span id="page-6-1"></span>**Rekommenderade verktyg**

Procedurerna i detta dokument kan kräva att följande verktyg används:

- l Krysspårmejsel (Phillips)
- l Liten spårskruvmejsel
- l Plastrits
- l BIOS-uppdateringsprogram finns på **support.dell.com**

## <span id="page-6-2"></span>**Stänga av datorn**

**VIKTIGT! Undvik dataförlust genom att spara och stänga alla öppna filer och avsluta alla program innan du stänger av datorn.** 

- 1. Spara och stäng alla öppna filer samt avsluta alla öppna program.
- 2. Stäng av operativsystemet:

Klicka på **Start** och klicka sedan på **Stäng av**.

3. Kontrollera att datorn är avstängd. Om datorn inte stängdes av automatiskt när du stängde av operativsystemet håller du strömbrytaren intryckt tills datorn stängs av.

## <span id="page-6-3"></span>**Innan du arbetar inuti datorn**

Följ säkerhetsanvisningarna nedan för att skydda dig och datorn mot potentiella skador.

- VARNING! Innan du utför något arbete inuti datorn ska du läsa säkerhetsinstruktionerna som medföljde datorn. Mer säkerhetsinformation finns<br>på hemsidan för regelefterlevnad på www.dell.com/regulatory\_compliance.
- **VIKTIGT! Reparationer av datorn får endast utföras av kvalificerade servicetekniker. Skador som uppstår till följd av service som inte har**   $\triangle$ **godkänts av Dell täcks inte av garantin.**
- VIKTIGT! Hantera komponenter och kort varsamt. Rör inte komponenterna eller kontakterna på ett kort. Håll ett kort i dess kanter eller med hjälp<br>av dess metallmonteringskonsol. Håll komponenter i kanterna, inte i stiften.
- VIKTIGT! När du kopplar bort en kabel ska du alltid dra i kontakten eller i dess dragflik, inte i själva kabeln. Vissa kablar har kontakter med<br>låsflikar. Tryck i så fall in låsflikarna innan du kopplar ur kabeln. När du d
- **VIKTIGT! För att undvika att skada datorn ska du utföra följande åtgärder innan du börjar arbeta i den.**
- 1. Se till att arbetsytan är ren och plan så att inte datorhöljet skadas.
- 2. Stäng av datorn (se [Stänga av datorn](#page-6-2)) och alla anslutna enheter.

#### **VIKTIGT! Nätverkskablar kopplas först loss från datorn och sedan från nätverksenheten.**

3. Koppla bort alla tele- och nätverkskablar från datorn.

- 4. Tryck på och mata ut eventuella installerade kort från 7-i-1- mediekortläsaren.
- 5. Koppla loss datorn och alla anslutna enheter från eluttagen.
- 6. Koppla bort alla anslutna enheter från datorn.
- △ VIKTIGT! **För att undvika skador på moderkortet ska du ta bort batteriet (se <b>Ta bort batteriet**) innan du arbetar inuti datorn.
- 7. Ta bort batteriet (se [Ta bort batteriet\)](file:///C:/data/systems/insM101z/sw/sm/battery.htm#wp1185372).
- 8. Vänd datorn med ovansidan upp, öppna bildskärmen och tryck på strömbrytaren för att jorda moderkortet.

### <span id="page-8-0"></span> **Uppdatera BIOS Dell™ Inspiron™ 1120 Servicehandbok**

BIOS kan behöva uppdateras (flashas) när en uppdatering finns tillgänglig eller när du byter moderkortet. Så här uppdaterar (flashar) du BIOS:

- 1. Starta datorn.
- 2. Gå till **support.dell.com/support/downloads**.
- 3. Klicka på **Select Model** (välj modell).
- 4. Hitta filen med BIOS-uppdateringen för din dator:

*OBS! Servicenumret för din dator finns på en etikett på undersidan av datorn.* 

Om du har din dators servicenummer:

- a. Klicka på **Enter a Service Tag** (ange ett servicenummer).
- b. Ange servicenumret för datorn i fältet **Enter a service tag:** (ange ett servicenummer), klicka på **Go** (gå) och gå vidare till [steg 5](#page-8-1).

Om du inte har datorns servicenummer:

- a. Välj produktfamilj i listan **Select Your Product Family** (välj produktfamilj).
- b. Välj produkttyp i listan **Select Your Product Line** (välj produkttyp).
- c. Välj produktmodell i listan **Select Your Product Model** (välj produktmodell).

**OBS!** Om du har valt en annan modell och vill börja om klickar du på **Start Over** (börja om) längst upp till höger på menyn.

- d. Klicka på **Confirm** (bekräfta).
- <span id="page-8-1"></span>5. En resultatlista visas på skärmen. Klicka på **BIOS**.
- 6. Hämta den senaste BIOS-filen genom att klicka på **Download Now** (hämta nu). Fönstret **Filhämtning** visas.
- 7. Klicka på **Spara** för att spara filen på skrivbordet. Filen hämtas till skrivbordet.
- 8. Klicka på **Stäng** om fönstret **Hämtningen är slutförd** visas. Filens ikon visas på skrivbordet och har samma namn som den hämtade BIOS-uppdateringsfilen.
- 9. Dubbelklicka på ikonen på skrivbordet och följ anvisningarna på skärmen.

<span id="page-9-0"></span> **Kamera Dell™ Inspiron™ 1120 Servicehandbok** 

**Ta bort kameran** 

● Sätta tillbaka kam

- VARNING! Innan du utför något arbete inuti datorn ska du läsa säkerhetsinstruktionerna som medföljde datorn. Mer säkerhetsinformation finns<br>på hemsidan för regelefterlevnad på www.dell.com/regulatory\_compliance.
- VIKTIGT! Reparationer av datorn får endast utföras av kvalificerade servicetekniker. Skador som uppstår till följd av service som inte har<br>godkänts av Dell™ omfattas inte av garantin.
- **VIKTIGT! Undvik elektrostatisk urladdning genom att jorda dig själv med hjälp av ett antistatarmband eller vidrör en omålad metallyta (t.ex. en kontakt på datorn) med jämna mellanrum.**
- **VIKTIGT! För att undvika skador på moderkortet ska du ta bort batteriet (se [Ta bort batteriet\)](file:///C:/data/systems/insM101z/sw/sm/battery.htm#wp1185372) innan du arbetar inuti datorn.**

## <span id="page-9-1"></span>**Ta bort kameran**

- 1. Följ anvisningarna i **Innan du börjar**.
- 2. Ta bort batteriet (se [Ta bort batteriet\)](file:///C:/data/systems/insM101z/sw/sm/battery.htm#wp1185372).
- 3. Ta bort tangentbordet (se [Ta bort tangentbordet\)](file:///C:/data/systems/insM101z/sw/sm/keyboard.htm#wp1188497).
- 4. Följ anvisningarna från [steg 4](file:///C:/data/systems/insM101z/sw/sm/hdd.htm#wp1200224) till [steg 6](file:///C:/data/systems/insM101z/sw/sm/hdd.htm#wp1200849) i [Ta bort hårddisken](file:///C:/data/systems/insM101z/sw/sm/hdd.htm#wp1184863).
- 5. Ta bort handledsstödet (se [Ta bort handledsstödet](file:///C:/data/systems/insM101z/sw/sm/palmrest.htm#wp1051070)).
- 6. Ta bort bildskärmsenheten (se [Ta bort bildskärmsenheten](file:///C:/data/systems/insM101z/sw/sm/display.htm#wp1214210)).
- 7. [Ta bort bildskärmsinfattningen](file:///C:/data/systems/insM101z/sw/sm/display.htm#wp1254402) (se Ta bort bildskärmsinfattningen).
- 8. Koppla loss kamerakabeln från kontakten på kameramodulen.
- 9. Lyft ut kameramodulen från bildskärmskåpan.

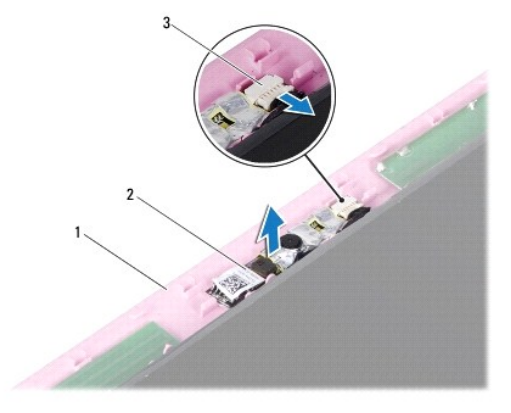

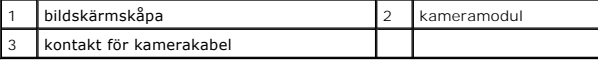

## <span id="page-9-2"></span>**Sätta tillbaka kameran**

- 1. Följ anvisningarna i [Innan du börjar](file:///C:/data/systems/insM101z/sw/sm/before.htm#wp1438061).
- 2. Placera kameramodulen på bildskärmskåpan med hjälp av justeringstapparna.
- 3. Tryck kameramodulen nedåt för att fästa den på bildskärmskåpan.
- 4. Anslut kamerakabeln till kontakten på kameramodulen.
- 5. Sätt tillbaka bildskärmsinfattningen (se [Sätta tillbaka bildskärmsinfattningen](file:///C:/data/systems/insM101z/sw/sm/display.htm#wp1254466)).
- 6. Sätt tillbaka bildskärmsenheten (se [Sätta tillbaka bildskärmsenheten](file:///C:/data/systems/insM101z/sw/sm/display.htm#wp1203403)).
- 7. Sätt tillbaka handledsstödet (se [Sätta tillbaka handledsstödet](file:///C:/data/systems/insM101z/sw/sm/palmrest.htm#wp1051265)).
- 8. Följ anvisningarna från [steg 5](file:///C:/data/systems/insM101z/sw/sm/hdd.htm#wp1204310) till [steg 7](file:///C:/data/systems/insM101z/sw/sm/hdd.htm#wp1204182) i [Sätta tillbaka hårddisken](file:///C:/data/systems/insM101z/sw/sm/hdd.htm#wp1207487).
- 9. Sätt tillbaka tangentbordet (se [Sätta tillbaka tangentbordet](file:///C:/data/systems/insM101z/sw/sm/keyboard.htm#wp1196914)).
- 10. Sätt tillbaka batteriet (se [Sätta tillbaka batteriet](file:///C:/data/systems/insM101z/sw/sm/battery.htm#wp1185330)).
- **VIKTIGT! Innan du startar datorn sätter du tillbaka alla skruvar och kontrollerar att inga lösa skruvar ligger kvar inuti datorn. Om du inte gör det kan datorn skadas.**

### <span id="page-11-0"></span> **Knappcellsbatteri Dell™ Inspiron™ 1120 Servicehandbok**

- **Ta bort knappcellsbatteriet**
- **O** Sätta tillbaka knappcellsbatteriet
- VARNING! Innan du utför något arbete inuti datorn ska du läsa säkerhetsinstruktionerna som medföljde datorn. Mer säkerhetsinformation finns<br>på hemsidan för regelefterlevnad på www.dell.com/regulatory\_compliance.
- VIKTIGT! Reparationer av datorn får endast utföras av kvalificerade servicetekniker. Skador som uppstår till följd av service som inte har<br>godkänts av Dell™ omfattas inte av garantin.
- **VIKTIGT! Undvik elektrostatisk urladdning genom att jorda dig själv med hjälp av ett antistatarmband eller vidrör en omålad metallyta (t.ex. en kontakt på datorn) med jämna mellanrum.**
- **VIKTIGT! För att undvika skador på moderkortet ska du ta bort batteriet (se [Ta bort batteriet\)](file:///C:/data/systems/insM101z/sw/sm/battery.htm#wp1185372) innan du arbetar inuti datorn.**

### <span id="page-11-1"></span>**Ta bort knappcellsbatteriet**

- 1. Följ anvisningarna i [Innan du börjar](file:///C:/data/systems/insM101z/sw/sm/before.htm#wp1438061).
- 2. Ta bort batteriet (se [Ta bort batteriet\)](file:///C:/data/systems/insM101z/sw/sm/battery.htm#wp1185372).
- 3. Ta bort tangentbordet (se [Ta bort tangentbordet\)](file:///C:/data/systems/insM101z/sw/sm/keyboard.htm#wp1188497).
- 4. Följ anvisningarna från [steg 4](file:///C:/data/systems/insM101z/sw/sm/hdd.htm#wp1200224) till [steg 6](file:///C:/data/systems/insM101z/sw/sm/hdd.htm#wp1200849) i [Ta bort hårddisken](file:///C:/data/systems/insM101z/sw/sm/hdd.htm#wp1184863).
- 5. Ta bort handledsstödet (se [Ta bort handledsstödet](file:///C:/data/systems/insM101z/sw/sm/palmrest.htm#wp1051070)).
- 6. Ta bort knappcellsbatteriets kabel från kontakten på moderkortet.
- 7. Knappcellsbatteriet är fastlimmat på moderkortet. Använd en plastrits för att försiktigt bända upp knappcellsbatteriet från moderkortet.

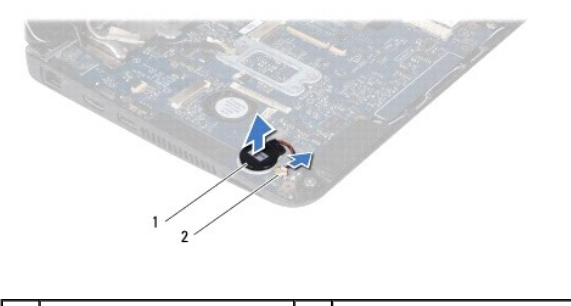

Knappcellsbatteri 2 moderkortskontakt

## <span id="page-11-2"></span>**Sätta tillbaka knappcellsbatteriet**

- 1. Följ anvisningarna i [Innan du börjar](file:///C:/data/systems/insM101z/sw/sm/before.htm#wp1438061).
- 2. Vänd knappcellsbatteriets självhäftande sida nedåt och tryck det på plats på moderkortet.
- 3. Anslut knappcellsbatteriets kabel till kontakten på moderkortet.
- 4. Sätt tillbaka handledsstödet (se [Sätta tillbaka handledsstödet](file:///C:/data/systems/insM101z/sw/sm/palmrest.htm#wp1051265)).
- 5. Följ anvisningarna från [steg 5](file:///C:/data/systems/insM101z/sw/sm/hdd.htm#wp1204310) till [steg 7](file:///C:/data/systems/insM101z/sw/sm/hdd.htm#wp1204182) i [Sätta tillbaka hårddisken](file:///C:/data/systems/insM101z/sw/sm/hdd.htm#wp1207487).
- 6. Sätt tillbaka tangentbordet (se [Sätta tillbaka tangentbordet](file:///C:/data/systems/insM101z/sw/sm/keyboard.htm#wp1196914)).
- 7. Sätt tillbaka batteriet (se [Sätta tillbaka batteriet](file:///C:/data/systems/insM101z/sw/sm/battery.htm#wp1185330)).

**VIKTIGT! Innan du startar datorn sätter du tillbaka alla skruvar och kontrollerar att inga lösa skruvar ligger kvar inuti datorn. Om du inte gör det kan datorn skadas.** 

## <span id="page-13-0"></span> **Processorns kylfläns**

**Dell™ Inspiron™ 1120 Servicehandbok** 

- **Ta bort processorns kylfläns**
- **O** Sätta tillbaka processorns kylfläns
- $\mathbb{A}$ VARNING! Innan du utför något arbete inuti datorn ska du läsa säkerhetsinstruktionerna som medföljde datorn. Mer säkerhetsinformation finns<br>på hemsidan för regelefterlevnad på www.dell.com/regulatory\_compliance.

**VARNING! Om du tar bort processorns kylfläns från datorn medan kylflänsen är varm bör du inte vidröra metallhöljet på processorns kylfläns.** 

VIKTIGT! Reparationer av datorn får endast utföras av kvalificerade servicetekniker. Skador som uppstår till följd av service som inte har<br>godkänts av Dell™ omfattas inte av garantin.

**VIKTIGT! Undvik elektrostatisk urladdning genom att jorda dig själv med hjälp av ett antistatarmband eller vidrör en omålad metallyta (t.ex. en kontakt på datorn) med jämna mellanrum.** 

**VIKTIGT! För att undvika skador på moderkortet ska du ta bort batteriet (se [Ta bort batteriet\)](file:///C:/data/systems/insM101z/sw/sm/battery.htm#wp1185372) innan du arbetar inuti datorn.** 

### <span id="page-13-1"></span>**Ta bort processorns kylfläns**

- 1. Följ anvisningarna i [Innan du börjar](file:///C:/data/systems/insM101z/sw/sm/before.htm#wp1438061).
- 2. Ta bort moderkortet (se [Ta bort moderkortet\)](file:///C:/data/systems/insM101z/sw/sm/sysboard.htm#wp1037428).
- 3. Koppla bort fläktkabeln från moderkortets kontakt.
- 4. Lossa de fyra fästskruvarna som håller fast processorns kylfläns i moderkortet i rätt ordning (anges bredvid fästskruvarna).
- 5. Ta bort processorns kylfläns från moderkortet.

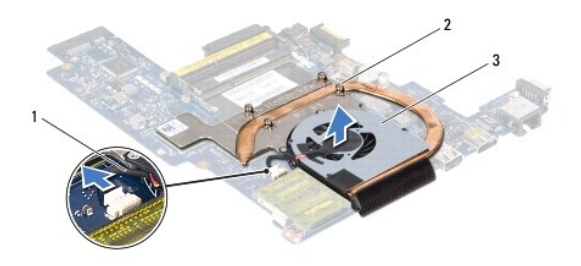

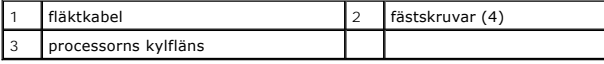

### <span id="page-13-2"></span>**Sätta tillbaka processorns kylfläns**

OBS! Det ursprungliga termiska skyddet kan återanvändas om den ursprungliga processorn och dess kylfläns sätts tillbaka tillsammans. Om antingen<br>processorn eller dess kylfläns byts ut ska du använda det termiska skydd som

**OBS!** Detta förfarande förutsätter att du redan har tagit bort processorns kylfläns och ska sätta tillbaka det.

- 1. Följ anvisningarna i [Innan du börjar](file:///C:/data/systems/insM101z/sw/sm/before.htm#wp1438061).
- 2. Positionera de fyra fästskruvarna på processorns kylfläns så att de ligger i linje med skruvhålen på moderkortet och dra åt skruvarna i rätt ordning (anges bredvid fästskruvarna).
- 3. Anslut fläktkabeln till moderkortskontakten.
- 4. Sätt tillbaka moderkortet (se [Sätta tillbaka moderkortet](file:///C:/data/systems/insM101z/sw/sm/sysboard.htm#wp1050884)).

**VIKTIGT! Innan du startar datorn sätter du tillbaka alla skruvar och kontrollerar att inga lösa skruvar ligger kvar inuti datorn. Om du inte gör det kan datorn skadas.** 

### <span id="page-15-0"></span> **Bildskärm**

**Dell™ Inspiron™ 1120 Servicehandbok** 

- [Bildskärmsenhet](#page-15-1)
- **O** Bildskärmsinfattning
- **O** Bildskärmspanel
- [Bildskärmspanelens fästen](#page-19-0)

VARNING! Innan du utför något arbete inuti datorn ska du läsa säkerhetsinstruktionerna som medföljde datorn. Mer säkerhetsinformation finns<br>på hemsidan för regelefterlevnad på www.dell.com/regulatory\_compliance.

- VIKTIGT! Reparationer av datorn får endast utföras av kvalificerade servicetekniker. Skador som uppstår till följd av service som inte har<br>godkänts av Dell™ omfattas inte av garantin.
- **VIKTIGT! Undvik elektrostatisk urladdning genom att jorda dig själv med hjälp av ett antistatarmband eller vidrör en omålad metallyta (t.ex. en kontakt på datorn) med jämna mellanrum.**
- △ VIKTIGT! **För att undvika skador på moderkortet ska du ta bort batteriet (se <b>Ta bort batteriet**) innan du arbetar inuti datorn.

### <span id="page-15-1"></span>**Bildskärmsenhet**

## <span id="page-15-2"></span>**Ta bort bildskärmsenheten**

- 1. Följ anvisningarna i **Innan du börjar**.
- 2. Ta bort batteriet (se [Ta bort batteriet\)](file:///C:/data/systems/insM101z/sw/sm/battery.htm#wp1185372).
- 3. Ta bort tangentbordet (se [Ta bort tangentbordet\)](file:///C:/data/systems/insM101z/sw/sm/keyboard.htm#wp1188497).
- 4. Följ anvisningarna från [steg 4](file:///C:/data/systems/insM101z/sw/sm/hdd.htm#wp1200224) till [steg 6](file:///C:/data/systems/insM101z/sw/sm/hdd.htm#wp1200849) i [Ta bort hårddisken](file:///C:/data/systems/insM101z/sw/sm/hdd.htm#wp1184863).
- 5. [Ta bort handledsstödet](file:///C:/data/systems/insM101z/sw/sm/palmrest.htm#wp1051070) (se Ta bort handledsstödet).
- 6. Koppla loss Mini-Card-antennkablarna från Mini-Card-korten.
- 7. Notera hur kablarna är dragna och lossa försiktigt antennkablarna för Mini- Card-kortet från kabelhållarna.
- 8. Koppla bort bildskärmskabeln från moderkortkontakten.

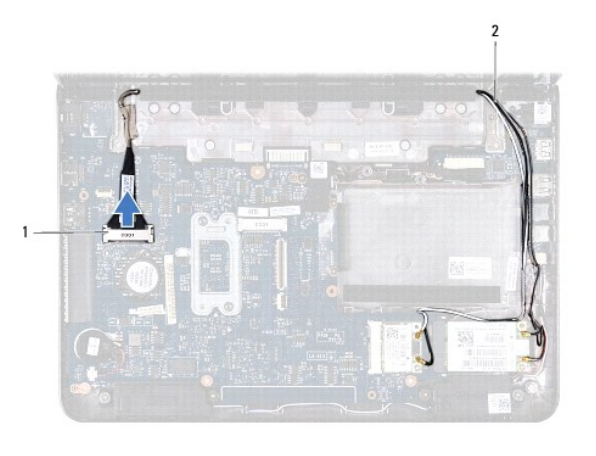

1 kontakt på bildskärmskabel 2 antennkablar för Mini-Card-kort

9. Ta bort de två skruvarna (en på varje sida) som fäster bildskärmsenheten vid datorns bas.

10. Lyft och ta bort bildskärmsenheten från datorns bas.

<span id="page-16-0"></span>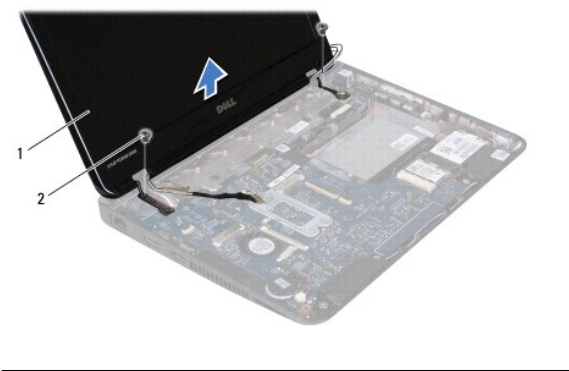

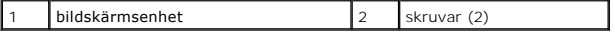

## <span id="page-16-2"></span>**Sätta tillbaka bildskärmsenheten**

- 1. Följ anvisningarna i **Innan du börjar**.
- 2. Placera bildskärmsenheten på sin plats och sätt tillbaka de två skruvarna (en på varje sida) som fäster bildskärmsenheten vid datorns bas.
- 3. Anslut bildskärmskabeln till moderkortkontakten.
- 4. Dra Mini-Card-kortets antennkablar genom kabelhållarna på datorns bas.
- 5. Anslut Mini-Card-antennkablarna till Mini-Card-korten.
- 6. Sätt tillbaka handledsstödet (se [Sätta tillbaka handledsstödet](file:///C:/data/systems/insM101z/sw/sm/palmrest.htm#wp1051265)).
- 7. Följ anvisningarna från [steg 5](file:///C:/data/systems/insM101z/sw/sm/hdd.htm#wp1204310) till [steg 7](file:///C:/data/systems/insM101z/sw/sm/hdd.htm#wp1204182) i [Sätta tillbaka hårddisken](file:///C:/data/systems/insM101z/sw/sm/hdd.htm#wp1207487).
- 8. Sätt tillbaka tangentbordet (se [Sätta tillbaka tangentbordet](file:///C:/data/systems/insM101z/sw/sm/keyboard.htm#wp1196914)).
- 9. Sätt tillbaka batteriet (se [Sätta tillbaka batteriet](file:///C:/data/systems/insM101z/sw/sm/battery.htm#wp1185330)).

**VIKTIGT! Innan du startar datorn sätter du tillbaka alla skruvar och kontrollerar att inga lösa skruvar ligger kvar inuti datorn. Om du inte gör det kan datorn skadas.** 

## <span id="page-16-1"></span>**Bildskärmsinfattning**

### <span id="page-16-3"></span>**Ta bort bildskärmsinfattningen**

- **VIKTIGT! Bildskärmsinfattningen är mycket känslig. Var försiktig när du tar bort den så att den inte skadas.**
- 1. Följ anvisningarna i [Innan du börjar](file:///C:/data/systems/insM101z/sw/sm/before.htm#wp1438061).
- 2. [Ta bort bildskärmsenheten](#page-15-2) (se Ta bort bildskärmsenheten).
- 3. Ta bort de två gummiskydden som täcker skruvarna på bildskärmsinfattningen.
- 4. Ta bort de två skruvarna som fäster bildskärmsinfattningen vid bildskärmskåpan.
- 5. Bänd försiktigt upp den inre kanten på bildskärmsinfattningen med fingrarna och ta bort den från bildskärmskåpan.

<span id="page-17-0"></span>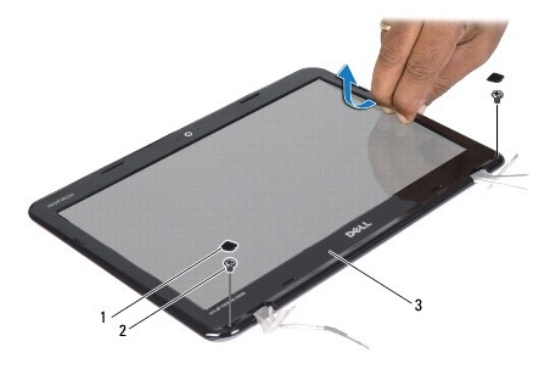

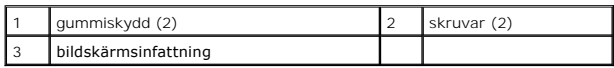

## <span id="page-17-2"></span>**Sätta tillbaka bildskärmsinfattningen**

- 1. Följ anvisningarna i [Innan du börjar](file:///C:/data/systems/insM101z/sw/sm/before.htm#wp1438061).
- 2. Sätt tillbaka bildskärmsinfattningen över bildskärmskåpan och tryck försiktigt fast den.
- 3. Sätt tillbaka de två skruvarna som fäster bildskärmsinfattningen vid bildskärmskåpan.
- 4. Sätt tillbaka de två gummiskydden som täcker bildskärmsinfattningens skruvar.
- 5. Sätt tillbaka bildskärmsenheten (se [Sätta tillbaka bildskärmsenheten](#page-16-2)).
- **VIKTIGT! Innan du startar datorn sätter du tillbaka alla skruvar och kontrollerar att inga lösa skruvar ligger kvar inuti datorn. Om du inte gör det kan datorn skadas.**

## <span id="page-17-1"></span>**Bildskärmspanel**

### <span id="page-17-3"></span>**Ta bort bildskärmspanelen**

- 1. Följ anvisningarna i **Innan du börjar**.
- 2. [Ta bort bildskärmsenheten](#page-15-2) (se Ta bort bildskärmsenheten).
- 3. Ta bort bildskärmsinfattningen (se [Ta bort bildskärmsinfattningen](#page-16-3)).
- 4. Ta bort de fyra skruvarna som håller fast bildskärmspanelen vid bildskärmskåpan.
- 5. Koppla loss kamerakabeln från kontakten på kameramodulen.

<span id="page-18-1"></span>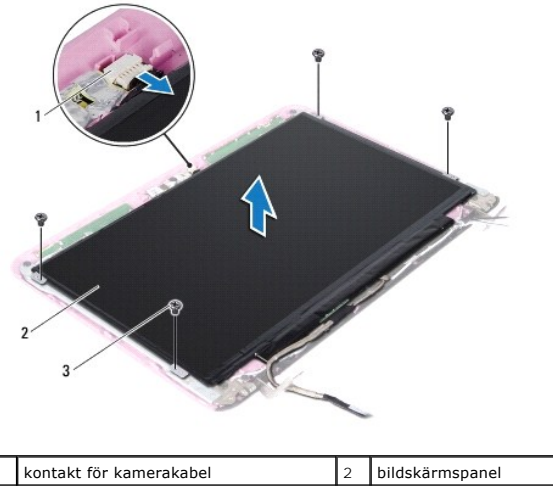

skruvar (4)

6. Lyft bort bildskärmspanelen från bildskärmskåpan.

- 7. Vänd på bildskärmspanelen och placera den på ett rent underlag.
- 8. Ta loss tejpen från bildskärmskabeln och lyft bort bildskärmskabeln från bildskärmspanelens baksida.
- 9. Lyft den tejp som fäster bildskärmskabeln vid kontakten på bildskärmskabeln och koppla från bildskärmskabeln.

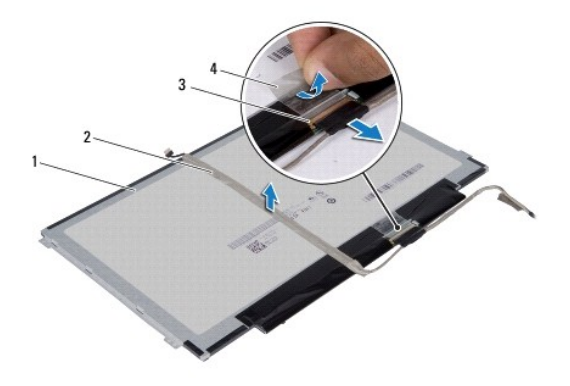

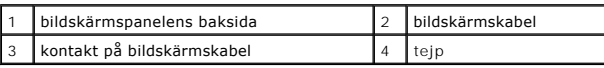

## <span id="page-18-0"></span>**Sätta tillbaka bildskärmspanelen**

- 1. Följ anvisningarna i **Innan du börjar**.
- 2. Anslut bildskärmskabeln till kontakten på bildskärmskabeln och fäst den med tejpen.
- 3. Placera bildskärmskabeln på bildskärmspanelens baksida och fäst den med tejpen.
- 4. Vänd på bildskärmspanelen och placera den på bildskärmskåpan.
- 5. Anslut kamerakabeln till kontakten på kameramodulen.
- 6. Sätt tillbaka de fyra skruvarna som håller fast bildskärmspanelen vid bildskärmskåpan.
- 7. Sätt tillbaka bildskärmsinfattningen (se [Sätta tillbaka bildskärmsinfattningen](#page-17-2)).
- 8. Sätt tillbaka bildskärmsenheten (se [Sätta tillbaka bildskärmsenheten](#page-16-2)).

**VIKTIGT! Innan du startar datorn sätter du tillbaka alla skruvar och kontrollerar att inga lösa skruvar ligger kvar inuti datorn. Om du inte gör det kan datorn skadas.** 

## <span id="page-19-0"></span>**Bildskärmspanelens fästen**

### **Ta bort bildskärmspanelens fästen**

- 1. Följ anvisningarna i [Innan du börjar](file:///C:/data/systems/insM101z/sw/sm/before.htm#wp1438061).
- 2. [Ta bort bildskärmsenheten](#page-15-2) (se Ta bort bildskärmsenheten).
- 3. [Ta bort bildskärmsinfattningen](#page-16-3) (se Ta bort bildskärmsinfattningen).
- 4. Ta bort bildskärmspanelen (se [Ta bort bildskärmspanelen](#page-17-3)).
- 5. Ta försiktigt bort aluminiumfolien som täcker skruvarna till bildskärmspanelens fästen.
- 6. Ta bort de fyra skruvarna som håller fast bildskärmspanelens fästen vid bildskärmskåpan.
- 7. Lyft bort bildskärmspanelens fästen från bildskärmskåpan.

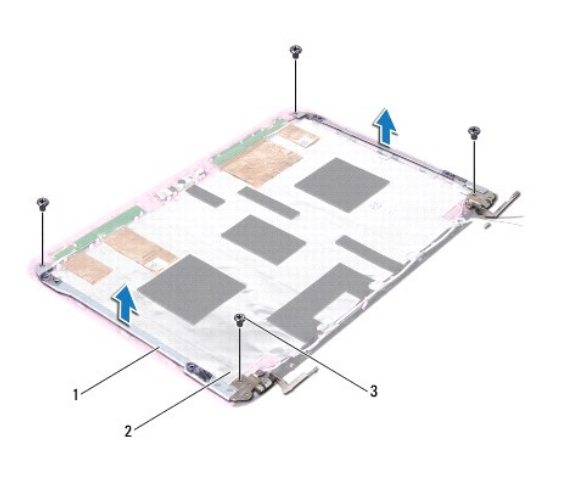

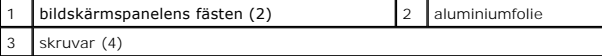

### **Sätta tillbaka bildskärmspanelens fästen**

- 1. Följ anvisningarna i [Innan du börjar](file:///C:/data/systems/insM101z/sw/sm/before.htm#wp1438061).
- 2. Placera bildskärmspanelens fästen på bildskärmskåpan.
- 3. Sätt tillbaka de fyra skruvarna som håller fast bildskärmspanelens fästen vid bildskärmskåpan.
- 4. Sätt tillbaka aluminiumfolien över skruvarna till bildskärmspanelens fästen.
- 5. Sätt tillbaka bildskärmspanelen (se [Sätta tillbaka bildskärmspanelen](#page-18-0)).
- 6. Sätt tillbaka bildskärmsinfattningen (se [Sätta tillbaka bildskärmsinfattningen](#page-17-2)).
- 7. Sätt tillbaka bildskärmsenheten (se [Sätta tillbaka bildskärmsenheten](#page-16-2)).

**VIKTIGT! Innan du startar datorn sätter du tillbaka alla skruvar och kontrollerar att inga lösa skruvar ligger kvar inuti datorn. Om du inte gör det kan datorn skadas.** 

## <span id="page-21-0"></span> **Hårddisk**

**Dell™ Inspiron™ 1120 Servicehandbok** 

- **Ta bort hårddisken**
- **O** Sätta tillbaka hårddisk

 $\mathbb{A}$ VARNING! Innan du utför något arbete inuti datorn ska du läsa säkerhetsinstruktionerna som medföljde datorn. Mer säkerhetsinformation finns<br>på hemsidan för regelefterlevnad på www.dell.com/regulatory\_compliance. **VARNING! Om du tar bort hårddisken från datorn medan enheten är varm, ska du inte vidröra hårddiskens metallhölje. VIKTIGT! Reparationer av datorn får endast utföras av kvalificerade servicetekniker. Skador som uppstår till följd av service som inte har godkänts av Dell täcks inte av garantin.** 

**VIKTIGT! Undvik elektrostatisk urladdning genom att jorda dig själv med hjälp av ett antistatarmband eller vidrör en omålad metallyta (t.ex. en kontakt på datorn) med jämna mellanrum.** 

VIKTIGT! Stäng av datorn (se <u>Stänga av datorn</u>) innan du tar bort hårddisken. Annars riskerar du att förlora data på hårddisken. Ta inte bort<br>hårddisken medan datorn är påslagen eller i viloläge.

**VIKTIGT! För att undvika skador på moderkortet ska du ta bort batteriet (se [Ta bort batteriet\)](file:///C:/data/systems/insM101z/sw/sm/battery.htm#wp1185372) innan du arbetar inuti datorn.** 

**VIKTIGT! Hårddiskar är mycket känsliga. Var försiktig när du hanterar hårddisken.** 

**OBS!** Dell garanterar inte att hårddiskar från andra leverantörer är kompatibla med Dells datorer och tillhandahåller inte heller support för sådana enheter.

**OBS!** Om du tänker sätta i en hårddisk från en annan leverantör än Dell måste du installera ett operativsystem, drivrutiner och verktyg på den.

## <span id="page-21-1"></span>**Ta bort hårddisken**

- 1. Följ anvisningarna i **Innan du börjar**.
- 2. Ta bort batteriet (se [Ta bort batteriet\)](file:///C:/data/systems/insM101z/sw/sm/battery.htm#wp1185372).
- 3. Ta bort tangentbordet (se [Ta bort tangentbordet\)](file:///C:/data/systems/insM101z/sw/sm/keyboard.htm#wp1188497).
- 4. Ta bort de två skruvarna som håller hårddiskenheten på plats i datorns bas.
- 5. Använd dragfliken för att skjuta hårddiskenheten åt sidan och koppla loss den från kontakten på moderkortet.
- VIKTIGT! När hårddisken inte sitter i datorn ska den förvaras i en skyddande antistatisk förpackning (se "Skydd mot elektrostatisk urladdning" i<br>säkerhetsinstruktionerna som medföljde datorn).
- 6. Lyft bort hårddiskenheten från datorns bas.

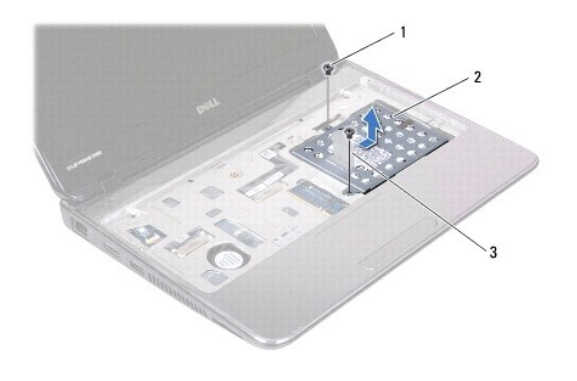

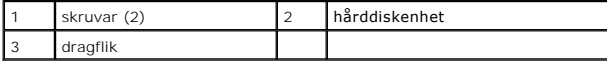

7. Ta bort de fyra skruvarna som håller fast hårddiskhållaren i hårddisken.

8. Lyft bort hårddiskhållaren från hårddisken.

<span id="page-22-0"></span>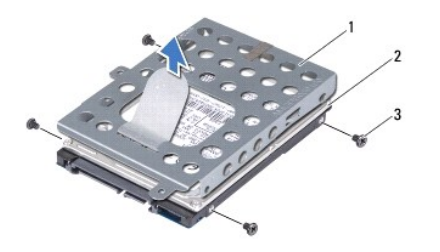

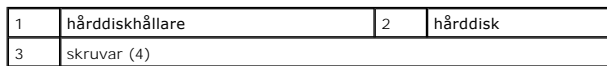

## <span id="page-22-1"></span>**Sätta tillbaka hårddisken**

- 1. Följ anvisningarna i [Innan du börjar](file:///C:/data/systems/insM101z/sw/sm/before.htm#wp1438061).
- 2. Om hårddisken är ny packar du upp den ur förpackningen. Spara originalförpackningen till förvaring eller frakt av hårddisken.
- 3. Placera hårddisken i hårddiskhållaren.
- 4. Sätt tillbaka de fyra skruvarna som håller fast hårddiskhållaren i hårddisken.
- 5. Placera hårddiskenheten i datorns bas.
- 6. Använd dragfliken för att skjuta in hårddiskenheten i kontakten på moderkortet.
- 7. Sätt tillbaka de två skruvarna som håller hårddiskenheten på plats i datorns bas.
- 8. Sätt tillbaka tangentbordet (se [Sätta tillbaka tangentbordet](file:///C:/data/systems/insM101z/sw/sm/keyboard.htm#wp1196914)).
- 9. Sätt tillbaka batteriet (se [Sätta tillbaka batteriet](file:///C:/data/systems/insM101z/sw/sm/battery.htm#wp1185330)).
- **VIKTIGT! Innan du startar datorn sätter du tillbaka alla skruvar och kontrollerar att inga lösa skruvar ligger kvar inuti datorn. Om du inte gör det kan datorn skadas.**
- 10. Installera datorns operativsystem om det behövs. Se "Återställa operativsystemet" i *Installationshandboken*.
- 11. Installera datorns drivrutiner och verktygsprogram om det behövs.

## <span id="page-23-0"></span> **Mittenkåpa**

**Dell™ Inspiron™ 1120 Servicehandbok** 

- **O** Ta bort mittenkåpan
- [Sätta tillbaka mittenkåpan](#page-24-1)
- VARNING! Innan du utför något arbete inuti datorn ska du läsa säkerhetsinstruktionerna som medföljde datorn. Mer säkerhetsinformation finns<br>på hemsidan för regelefterlevnad på www.dell.com/regulatory\_compliance.
- **VIKTIGT! Undvik elektrostatisk urladdning genom att jorda dig själv med hjälp av ett antistatarmband eller vidrör en omålad metallyta (t.ex. en kontakt på datorn) med jämna mellanrum.**
- VIKTIGT! Reparationer av datorn får endast utföras av kvalificerade servicetekniker. Skador som uppstår till följd av service som inte har<br>godkänts av Dell™ omfattas inte av garantin.
- **VIKTIGT! För att undvika skador på moderkortet ska du ta bort batteriet (se [Ta bort batteriet\)](file:///C:/data/systems/insM101z/sw/sm/battery.htm#wp1185372) innan du arbetar inuti datorn.**

## <span id="page-23-1"></span>**Ta bort mittenkåpan**

- 1. Följ anvisningarna i **Innan du börjar**.
- 2. Ta bort batteriet (se [Ta bort batteriet\)](file:///C:/data/systems/insM101z/sw/sm/battery.htm#wp1185372).
- 3. Ta bort tangentbordet (se [Ta bort tangentbordet\)](file:///C:/data/systems/insM101z/sw/sm/keyboard.htm#wp1188497).
- 4. Följ anvisningarna från [steg 4](file:///C:/data/systems/insM101z/sw/sm/hdd.htm#wp1200224) till [steg 6](file:///C:/data/systems/insM101z/sw/sm/hdd.htm#wp1200849) i [Ta bort hårddisken](file:///C:/data/systems/insM101z/sw/sm/hdd.htm#wp1184863).
- 5. Ta bort handledsstödet (se [Ta bort handledsstödet](file:///C:/data/systems/insM101z/sw/sm/palmrest.htm#wp1051070)).
- 6. Ta bort bildskärmsenheten (se [Ta bort bildskärmsenheten](file:///C:/data/systems/insM101z/sw/sm/display.htm#wp1214210)).
- 7. Ta bort de två skruvarna som håller fast mittenkåpan i datorns bas.

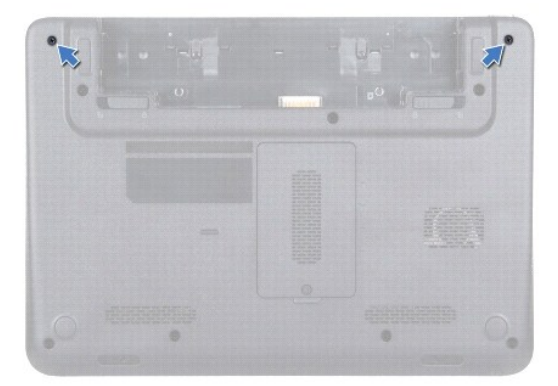

- 8. Vänd datorn upp och ner.
- 9. Bänd försiktigt loss mittenkåpan och ta bort den från datorns bas.

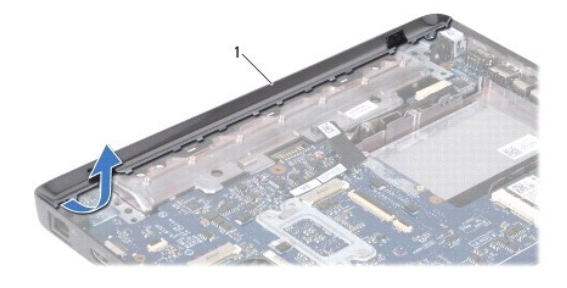

## <span id="page-24-1"></span><span id="page-24-0"></span>**Sätta tillbaka mittenkåpan**

- 1. Följ anvisningarna i **Innan du börjar**.
- 2. Rikta in flikarna på mittenkåpan med öppningarna på datorns bas och tryck mittenkåpan på plats.
- 3. Vänd datorn upp och ner.
- 4. Sätt tillbaka de två skruvarna som håller fast mittenkåpan i datorns bas.
- 5. Sätt tillbaka bildskärmsenheten (se [Sätta tillbaka bildskärmsenheten](file:///C:/data/systems/insM101z/sw/sm/display.htm#wp1203403)).
- 6. Sätt tillbaka handledsstödet (se [Sätta tillbaka handledsstödet](file:///C:/data/systems/insM101z/sw/sm/palmrest.htm#wp1051265)).
- 7. Följ anvisningarna från [steg 5](file:///C:/data/systems/insM101z/sw/sm/hdd.htm#wp1204310) till [steg 7](file:///C:/data/systems/insM101z/sw/sm/hdd.htm#wp1204182) i [Sätta tillbaka hårddisken](file:///C:/data/systems/insM101z/sw/sm/hdd.htm#wp1207487).
- 8. Sätt tillbaka tangentbordet (se [Sätta tillbaka tangentbordet](file:///C:/data/systems/insM101z/sw/sm/keyboard.htm#wp1196914)).
- 9. Sätt tillbaka batteriet (se [Sätta tillbaka batteriet](file:///C:/data/systems/insM101z/sw/sm/battery.htm#wp1185330)).

**VIKTIGT! Innan du startar datorn sätter du tillbaka alla skruvar och kontrollerar att inga lösa skruvar ligger kvar inuti datorn. Om du inte gör det kan datorn skadas.** 

<span id="page-25-0"></span> **Tangentbord** 

**Dell™ Inspiron™ 1120 Servicehandbok** 

- **O** Ta bort tangentbordet
- [Sätta tillbaka tangentbordet](#page-26-1)
- VARNING! Innan du utför något arbete inuti datorn ska du läsa säkerhetsinstruktionerna som medföljde datorn. Mer säkerhetsinformation finns<br>på hemsidan för regelefterlevnad på www.dell.com/regulatory\_compliance.
- VIKTIGT! Reparationer av datorn får endast utföras av kvalificerade servicetekniker. Skador som uppstår till följd av service som inte har<br>godkänts av Dell™ omfattas inte av garantin.
- **VIKTIGT! Undvik elektrostatisk urladdning genom att jorda dig själv med hjälp av ett antistatarmband eller vidrör en omålad metallyta (t.ex. en kontakt på datorn) med jämna mellanrum.**

**VIKTIGT! För att undvika skador på moderkortet ska du ta bort batteriet (se [Ta bort batteriet\)](file:///C:/data/systems/insM101z/sw/sm/battery.htm#wp1185372) innan du arbetar inuti datorn.** 

### <span id="page-25-1"></span>**Ta bort tangentbordet**

- 1. Följ anvisningarna i **Innan du börjar**.
- 2. Ta bort batteriet (se [Ta bort batteriet\)](file:///C:/data/systems/insM101z/sw/sm/battery.htm#wp1185372).
- 3. Ta bort de tre skruvarna som fäster tangentbordet i datorns bas.

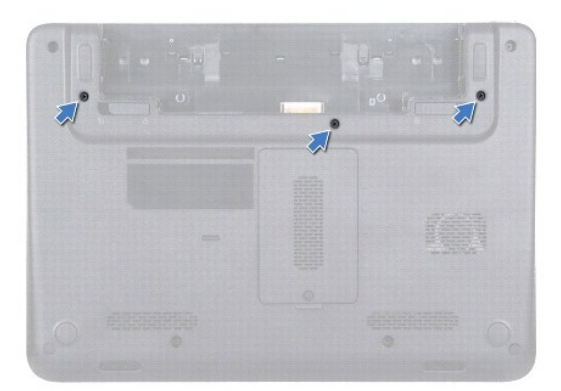

4. Vänd datorn och öppna bildskärmen så mycket det går.

**VIKTIGT! Tangenterna är ömtåliga och förskjuts lätt, och det tar tid att lägga tillbaka dem. Var försiktig när du tar bort och hanterar tangentbordet.** 

**VIKTIGT! Var mycket försiktig när du tar bort och hanterar tangentbordet. Om du inte är försiktig kan du repa bildskärmspanelen.** 

5. Skjut in en plastrits mellan tangentbordet och handledsstödet och lyft tangentbordet för att ta bort det från handledsstödet.

<span id="page-26-0"></span>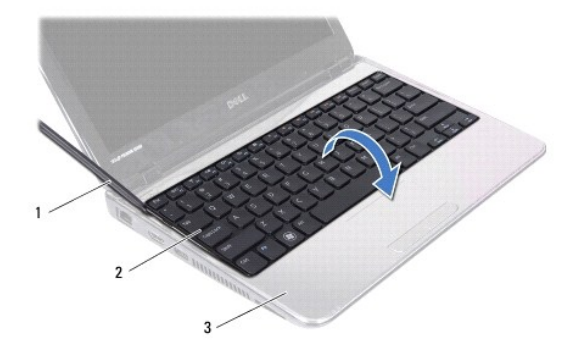

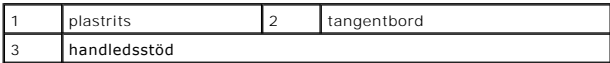

6. Lyft försiktigt tangentbordet och skjut ut tangentbordsflikarna från deras plats på handledsstödet.

- 7. Vänd tangentbordet upp och ned och placera det på handledsstödet.
- 8. Lyft kontaktspärren och koppla bort kabeln till tangentbordet från kontakten på moderkortet.
- 9. Lyft bort tangentbordet från handledsstödet.

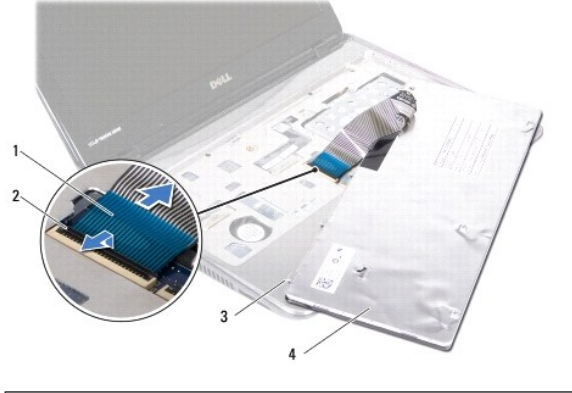

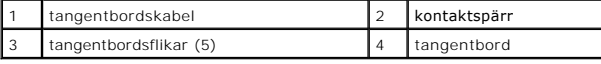

# <span id="page-26-1"></span>**Sätta tillbaka tangentbordet**

- 1. Följ anvisningarna i [Innan du börjar](file:///C:/data/systems/insM101z/sw/sm/before.htm#wp1438061).
- 2. Skjut in tangentbordskabeln i kontakten på moderkortet och tryck ned kontaktspärren för att säkra tangentbordskabeln.
- 3. För in flikarna på tangentbordets undersida i öppningarna på handledsstödet och sänk ned tangentbordet så att det hamnar på plats.
- 4. Tryck försiktigt på kanterna på tangentbordet så att tangentbordet hamnar på plats under flikarna på handledsstödet.
- 5. Stäng skärmen och vänd på datorn.
- 6. Sätt tillbaka de tre skruvar som fäster tangentbordet vid datorns bas.
- 7. Sätt tillbaka batteriet (se [Sätta tillbaka batteriet](file:///C:/data/systems/insM101z/sw/sm/battery.htm#wp1185330)).

**VIKTIGT! Innan du startar datorn sätter du tillbaka alla skruvar och kontrollerar att inga lösa skruvar ligger kvar inuti datorn. Om du inte gör det kan datorn skadas.** 

<span id="page-28-0"></span> **Minnesmoduler Dell™ Inspiron™ 1120 Servicehandbok** 

**O** Ta bort minnesmodulerna Sätta tillbaka minnesmodule

- VARNING! Innan du utför något arbete inuti datorn ska du läsa säkerhetsinstruktionerna som medföljde datorn. Mer säkerhetsinformation finns<br>på hemsidan för regelefterlevnad på www.dell.com/regulatory\_compliance.
- VIKTIGT! Reparationer av datorn får endast utföras av kvalificerade servicetekniker. Skador som uppstår till följd av service som inte har<br>godkänts av Dell™ omfattas inte av garantin.
- **VIKTIGT! Undvik elektrostatisk urladdning genom att jorda dig själv med hjälp av ett antistatarmband eller vidrör en omålad metallyta (t.ex. en kontakt på datorn) med jämna mellanrum.**

**VIKTIGT! För att undvika skador på moderkortet ska du ta bort batteriet (se [Ta bort batteriet\)](file:///C:/data/systems/insM101z/sw/sm/battery.htm#wp1185372) innan du arbetar inuti datorn.** 

Du kan utöka datorns minne genom att montera minnesmoduler på moderkortet. Se "Specifikationer" i *Setup Guide* som medföljde datorn eller **support.dell.com/manuals** för information om vilka minnesmoduler som kan användas i din dator.

**OBS!** Minnesmoduler som du köper av Dell™ täcks av datorgarantin.

Datorn har två SODIMM-socklar som år åtkomliga för användaren från datorns undersida.

## <span id="page-28-1"></span>**Ta bort minnesmodulerna**

- 1. Följ anvisningarna i [Innan du börjar](file:///C:/data/systems/insM101z/sw/sm/before.htm#wp1438061).
- 2. Ta bort batteriet (se [Ta bort batteriet\)](file:///C:/data/systems/insM101z/sw/sm/battery.htm#wp1185372).
- 3. Lossa fästskruven som fäster minnesmodulhöljet i datorns bas.
- 4. Lyft bort minnesmodulhöljet från datorns bas.

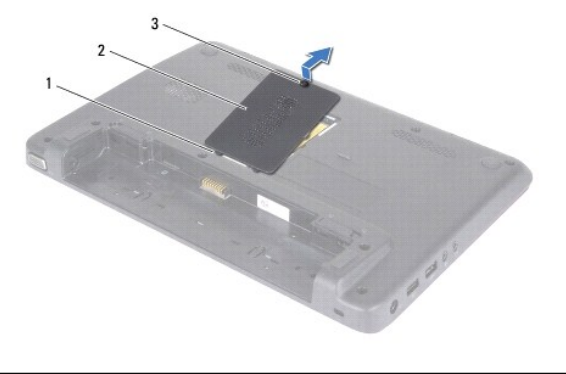

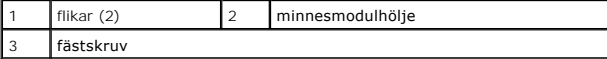

## **VIKTIGT! Använd inga verktyg när du öppnar spärrhakarna på minnesmodulen. Det kan skada modulens kontakt.**

5. Använd fingertopparna och öppna försiktigt spärrhakarna på vardera sidan av minnesmodulkontakten så att minnesmodulen lossnar.

6. Ta bort minnesmodulen från kontakten.

<span id="page-29-1"></span>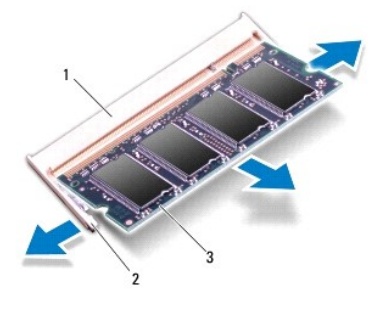

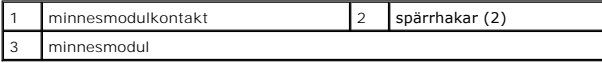

## <span id="page-29-0"></span>**Sätta tillbaka minnesmodulerna**

**VIKTIGT! Om du behöver sätta in minnesmoduler i två kontakter sätter du in en minnesmodul i den undre kontakten innan du sätter in en minnesmodul i den övre.** 

- 1. Följ anvisningarna i **Innan du börjar**.
- 2. Rikta in skåran på minnesmodulen med fliken på minnesmodulkontakten.
- 3. Skjut in minnesmodulen i kontakten i 45 graders vinkel och tryck sedan modulen nedåt tills den klickar fast på plats. Om du inte hör något klick tar du bort minnesmodulen och försöker igen.

*OBS!* Om minnesmodulen inte installerats ordentligt kanske inte datorn går att starta.

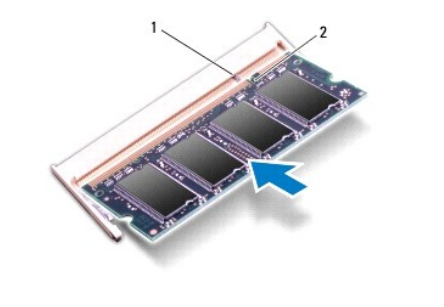

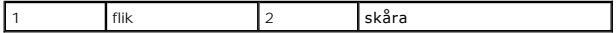

- 4. Skjut in minnesmodulhöljets flikar mot hålen i datorns bas och tryck försiktigt minnesmodulhöljet på plats.
- 5. Dra åt skruven som fäster minnesmodulhöljet i datorns bas.
- 6. Sätt tillbaka batteriet (se [Sätta tillbaka batteriet](file:///C:/data/systems/insM101z/sw/sm/battery.htm#wp1185330)).
- 7. Anslut nätadaptern till din dator och till ett eluttag.
- 8. Starta datorn.

När datorn startar identifieras minnesmodulerna och informationen i systemkonfigurationen uppdateras automatiskt.

Så här bekräftar du hur mycket minne som är installerat i datorn: Klicka på **Start** ® **Kontrollpanelen**® **System och säkerhet**® **System**.

# <span id="page-31-0"></span> **Trådlösa Mini-Card-kort**

**Dell™ Inspiron™ 1120 Servicehandbok** 

- **O** Ta bort Mini-Card-korten
- [Sätta tillbaka Mini](#page-32-0)-Card-korten
- VARNING! Innan du utför något arbete inuti datorn ska du läsa säkerhetsinstruktionerna som medföljde datorn. Mer säkerhetsinformation finns<br>på hemsidan för regelefterlevnad på www.dell.com/regulatory\_compliance.
- VIKTIGT! Reparationer av datorn får endast utföras av kvalificerade servicetekniker. Skador som uppstår till följd av service som inte har<br>godkänts av Dell™ omfattas inte av garantin.
- **VIKTIGT! Undvik elektrostatisk urladdning genom att jorda dig själv med hjälp av ett antistatarmband eller vidrör en omålad metallyta (t.ex. en kontakt på datorn) med jämna mellanrum.**
- **VIKTIGT! För att undvika skador på moderkortet ska du ta bort batteriet (se [Ta bort batteriet\)](file:///C:/data/systems/insM101z/sw/sm/battery.htm#wp1185372) innan du arbetar inuti datorn.**
- VIKTIGT! När Mini-Card-kortet inte sitter i datorn ska det förvaras i en skyddande antistatisk förpackning (se "Skydd mot elektrostatisk<br>urladdning" i säkerhetsinstruktionerna som medföljde datorn).
- **OBS!** Dell garanterar inte att Mini-Card-kort från andra leverantörer är kompatibla med Dells datorer och tillhandahåller inte heller support för sådana kort.

Om du beställde ett trådlöst Mini-Card-kort tillsammans med datorn är det redan installerat.

Datorn har stöd för en hel Mini-Card-kortplats och en halv Mini-Card-kortplats:

- l En hel Mini-Card-kortplats stödjer mobilt bredband eller trådlöst bredband (WWAN), GPS eller en TV-mottagare
- 1 En halv Mini-Card-kortplats stödjer trådlöst lokalt nätverk (WLAN), WLAN/Bluetooth<sup>®</sup>-kombination eller WiMax (Worldwide Interoperability for Microwave Access)

**OBS!** Beroende på den konfiguration du valde vid köptillfället kanske det inte finns några Mini-Card-kort installerade i Mini-Card-kortplatserna.

# <span id="page-31-1"></span>**Ta bort Mini-Card-korten**

- 1. Följ anvisningarna i **Innan du börjar**.
- 2. Ta bort batteriet (se [Ta bort batteriet\)](file:///C:/data/systems/insM101z/sw/sm/battery.htm#wp1185372).
- 3. Ta bort tangentbordet (se [Ta bort tangentbordet\)](file:///C:/data/systems/insM101z/sw/sm/keyboard.htm#wp1188497).
- 4. Följ anvisningarna från [steg 4](file:///C:/data/systems/insM101z/sw/sm/hdd.htm#wp1200224) till [steg 6](file:///C:/data/systems/insM101z/sw/sm/hdd.htm#wp1200849) i [Ta bort hårddisken](file:///C:/data/systems/insM101z/sw/sm/hdd.htm#wp1184863).
- 5. Ta bort handledsstödet (se [Ta bort handledsstödet](file:///C:/data/systems/insM101z/sw/sm/palmrest.htm#wp1051070)).
- 6. Koppla bort antennkablarna från Mini Card-kortet.
- 7. Ta bort skruven som fäster Mini-Card-kortet i moderkortet.

**OBS!** Datorn kan endast stödja antingen ett WWAN-Mini-Card-kort eller ett TV- mottagarkort i den hela Mini-Card-kortplatsen i taget.

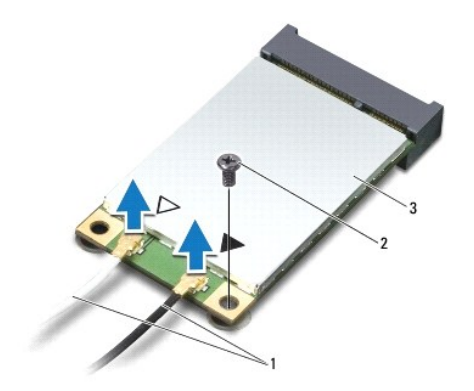

<span id="page-32-1"></span>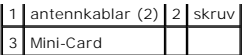

8. Lyft ut Mini-Card-kortet ur moderkortets kontakt.

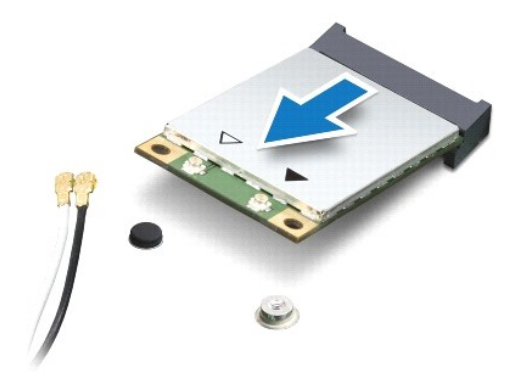

## <span id="page-32-0"></span>**Sätta tillbaka Mini-Card-korten**

- 1. Följ anvisningarna i **Innan du börjar**.
- 2. Packa upp det nya Mini-Card-kortet.
- **VIKTIGT! Tryck jämnt och bestämt när du skjuter kortet på plats. Om du tar i för mycket kan du skada kontakten.**

**VIKTIGT! Kontakterna kan bara sättas in på ett sätt. Om något tar emot kontrollerar du kontakterna på kortet och på moderkortet och riktar in kortet på nytt.** 

- **VIKTIGT! Placera aldrig kablarna under Mini-Card-kortet eftersom det kan skada kortet.**
- 3. Sätt i Mini-Card-kontakten i rätt kontakt på moderkortet med en 45-graders vinkel. WLAN-kortkontakten är till exempel märkt med **WLAN**.
- 4. Tryck ned den andra änden av Mini-Card-kortet i platsen på moderkortet och sätt tillbaka skruven som håller fast Mini-Card-kortet på moderkortet.
- 5. Anslut antennkablarna som hör till det Mini Card-kort du installerar. I tabellen nedan beskrivs antennkablarnas färgschema för de Mini-Card-kort som stöds av datorn.

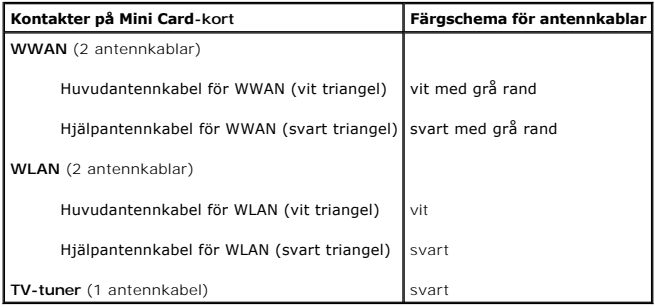

- 6. Fäst de antennkablar som inte används i det skyddande mylarhöljet.
- 7. Sätt tillbaka handledsstödet (se [Sätta tillbaka handledsstödet](file:///C:/data/systems/insM101z/sw/sm/palmrest.htm#wp1051265)).
- 8. Följ anvisningarna från [steg 5](file:///C:/data/systems/insM101z/sw/sm/hdd.htm#wp1204310) till [steg 7](file:///C:/data/systems/insM101z/sw/sm/hdd.htm#wp1204182) i [Sätta tillbaka hårddisken](file:///C:/data/systems/insM101z/sw/sm/hdd.htm#wp1207487).
- 9. Sätt tillbaka tangentbordet (se [Sätta tillbaka tangentbordet](file:///C:/data/systems/insM101z/sw/sm/keyboard.htm#wp1196914)).
- 10. Sätt tillbaka batteriet (se [Sätta tillbaka batteriet](file:///C:/data/systems/insM101z/sw/sm/battery.htm#wp1185330)).
- 11. Installera datorns drivrutiner och verktygsprogram om det behövs.

**OBS!** Om du installerar ett trådlöst Mini-Card-kort från en annan källa än Dell måste du installera lämpliga drivrutiner och verktyg.

- <span id="page-34-0"></span> **Handledsstöd Dell™ Inspiron™ 1120 Servicehandbok**
- 
- **Ta bort handledsstödet**
- **O** Sätta tillbaka handledsstödet
- VARNING! Innan du utför något arbete inuti datorn ska du läsa säkerhetsinstruktionerna som medföljde datorn. Mer säkerhetsinformation finns<br>på hemsidan för regelefterlevnad på www.dell.com/regulatory\_compliance.
- **VIKTIGT! Undvik elektrostatisk urladdning genom att jorda dig själv med hjälp av ett antistatarmband eller vidrör en omålad metallyta (t.ex. en kontakt på datorn) med jämna mellanrum.**
- VIKTIGT! Reparationer av datorn får endast utföras av kvalificerade servicetekniker. Skador som uppstår till följd av service som inte har<br>godkänts av Dell™ omfattas inte av garantin.
- **VIKTIGT! För att undvika skador på moderkortet ska du ta bort batteriet (se [Ta bort batteriet\)](file:///C:/data/systems/insM101z/sw/sm/battery.htm#wp1185372) innan du arbetar inuti datorn.**

## <span id="page-34-1"></span>**Ta bort handledsstödet**

- 1. Följ anvisningarna i **Innan du börjar**.
- 2. Ta bort batteriet (se [Ta bort batteriet\)](file:///C:/data/systems/insM101z/sw/sm/battery.htm#wp1185372).
- 3. Ta bort tangentbordet (se [Ta bort tangentbordet\)](file:///C:/data/systems/insM101z/sw/sm/keyboard.htm#wp1188497).
- 4. Följ anvisningarna från [steg 4](file:///C:/data/systems/insM101z/sw/sm/hdd.htm#wp1200224) till [steg 6](file:///C:/data/systems/insM101z/sw/sm/hdd.htm#wp1200849) i [Ta bort hårddisken](file:///C:/data/systems/insM101z/sw/sm/hdd.htm#wp1184863).
- 5. Stäng skärmen och vänd på datorn.
- 6. Ta bort de två gummiskydden som täcker skruvarna för handledsstödet på datorns bas med en plastrits.
- 7. Ta bort de fyra skruvarna som fäster handledsstödet i datorns bas.

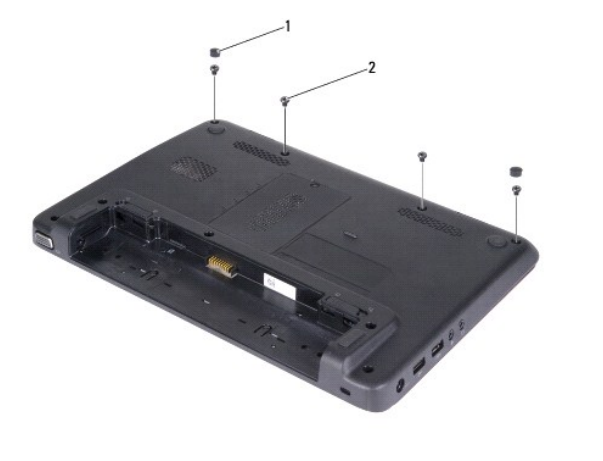

gummiskydd (2) 3 kruvar (4)

- 8. Vänd datorn och öppna bildskärmen så mycket det går.
- 9. Ta bort de tre skruvarna som fäster handledsstödet vid datorns bas.

10. Lyft kontaktspärren och dra i dragfliken för att ta bort kabeln till pekplattan och kabeln till strömbrytarkortet från sina kontakter på moderkortet.

### **VIKTIGT! Ta försiktigt loss handledsstödet från datorns bas för att inte skada stödet.**

11. Skjut in en plastrits mellan datorns bas och handledsstödet och bänd bort handledsstödet från datorns bas.

<span id="page-35-0"></span>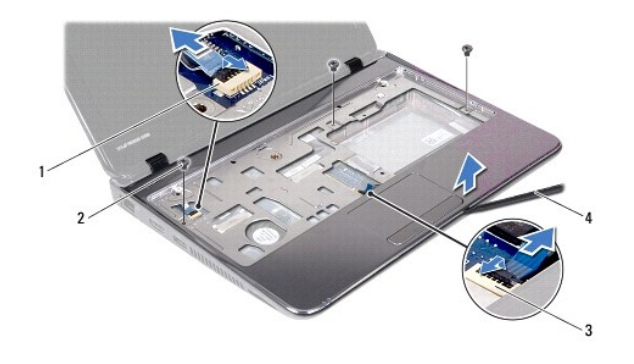

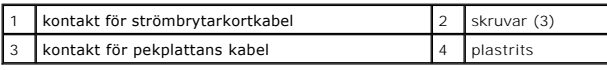

# <span id="page-35-1"></span>**Sätta tillbaka handledsstödet**

- 1. Följ anvisningarna i [Innan du börjar](file:///C:/data/systems/insM101z/sw/sm/before.htm#wp1438061).
- 2. Rikta in handledsstödet mot datorns bas och tryck försiktigt fast det.
- 3. Skjut in pekplattans kabel och kabeln till strömbrytarkortet i kontakterna på moderkortet och tryck ned kontaktspärren för att fästa kablarna.
- 4. Sätt tillbaka de tre skruvarna som fäster handledsstödet vid datorns bas.
- 5. Följ anvisningarna från [steg 5](file:///C:/data/systems/insM101z/sw/sm/hdd.htm#wp1204310) till [steg 7](file:///C:/data/systems/insM101z/sw/sm/hdd.htm#wp1204182) i [Sätta tillbaka hårddisken](file:///C:/data/systems/insM101z/sw/sm/hdd.htm#wp1207487).
- 6. Sätt tillbaka tangentbordet (se [Sätta tillbaka tangentbordet](file:///C:/data/systems/insM101z/sw/sm/keyboard.htm#wp1196914)).
- 7. Stäng skärmen och vänd på datorn.
- 8. Sätt tillbaka de fyra skruvarna som fäster handledsstödet i datorns bas.
- 9. Sätt tillbaka de två gummiskydden över skruvarna till handledsstödet på datorns bas.
- 10. Sätt tillbaka batteriet (se [Sätta tillbaka batteriet](file:///C:/data/systems/insM101z/sw/sm/battery.htm#wp1185330)).

**VIKTIGT! Innan du startar datorn sätter du tillbaka alla skruvar och kontrollerar att inga lösa skruvar ligger kvar inuti datorn. Om du inte gör det kan datorn skadas.** 

### <span id="page-36-0"></span> **Strömbrytarkort Dell™ Inspiron™ 1120 Servicehandbok**

- 
- **Ta bort strömbrytarkortet**
- Sätta tillbaka strömbrytarkortet
- VARNING! Innan du utför något arbete inuti datorn ska du läsa säkerhetsinstruktionerna som medföljde datorn. Mer säkerhetsinformation finns<br>på hemsidan för regelefterlevnad på www.dell.com/regulatory\_compliance.
- VIKTIGT! Reparationer av datorn får endast utföras av kvalificerade servicetekniker. Skador som uppstår till följd av service som inte har<br>godkänts av Dell™ omfattas inte av garantin.
- **VIKTIGT! Undvik elektrostatisk urladdning genom att jorda dig själv med hjälp av ett antistatarmband eller vidrör en omålad metallyta (t.ex. en kontakt på datorn) med jämna mellanrum.**
- **VIKTIGT! För att undvika skador på moderkortet ska du ta bort batteriet (se [Ta bort batteriet\)](file:///C:/data/systems/insM101z/sw/sm/battery.htm#wp1185372) innan du arbetar inuti datorn.**

# <span id="page-36-1"></span>**Ta bort strömbrytarkortet**

- 1. Följ anvisningarna i **Innan du börjar**.
- 2. Ta bort batteriet (se [Ta bort batteriet\)](file:///C:/data/systems/insM101z/sw/sm/battery.htm#wp1185372).
- 3. Ta bort tangentbordet (se [Ta bort tangentbordet\)](file:///C:/data/systems/insM101z/sw/sm/keyboard.htm#wp1188497).
- 4. Följ anvisningarna från [steg 4](file:///C:/data/systems/insM101z/sw/sm/hdd.htm#wp1200224) till [steg 6](file:///C:/data/systems/insM101z/sw/sm/hdd.htm#wp1200849) i [Ta bort hårddisken](file:///C:/data/systems/insM101z/sw/sm/hdd.htm#wp1184863).
- 5. Ta bort handledsstödet (se [Ta bort handledsstödet](file:///C:/data/systems/insM101z/sw/sm/palmrest.htm#wp1051070)).
- 6. Vänd handledsstödet upp och ned och ta bort skruven som håller fast strömbrytarkortet vid handledsstödet.
- 7. Lyft upp strömbrytarkortet från handledsstödet.

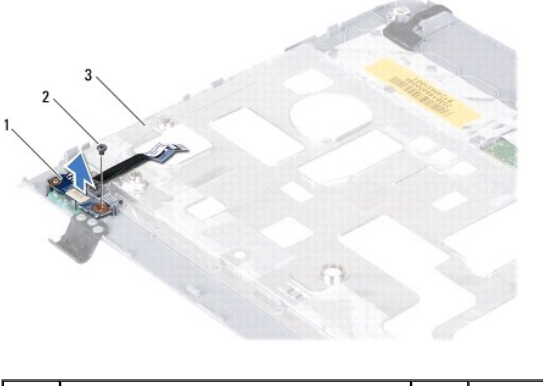

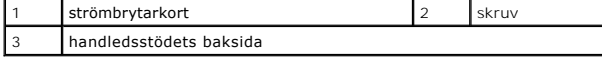

## <span id="page-36-2"></span>**Sätta tillbaka strömbrytarkortet**

- 1. Följ anvisningarna i [Innan du börjar](file:///C:/data/systems/insM101z/sw/sm/before.htm#wp1438061).
- 2. Rikta in skruvhålet på strömbrytarkortet med skruvhålet på handledsstödet.
- 3. Sätt tillbaka skruven som fäster strömbrytarkortet i handledsstödet.
- 4. Sätt tillbaka handledsstödet (se [Sätta tillbaka handledsstödet](file:///C:/data/systems/insM101z/sw/sm/palmrest.htm#wp1051265)).
- 5. Följ anvisningarna från [steg 5](file:///C:/data/systems/insM101z/sw/sm/hdd.htm#wp1204310) till [steg 7](file:///C:/data/systems/insM101z/sw/sm/hdd.htm#wp1204182) i [Sätta tillbaka hårddisken](file:///C:/data/systems/insM101z/sw/sm/hdd.htm#wp1207487).
- 6. Sätt tillbaka tangentbordet (se [Sätta tillbaka tangentbordet](file:///C:/data/systems/insM101z/sw/sm/keyboard.htm#wp1196914)).

7. Sätt tillbaka batteriet (se [Sätta tillbaka batteriet](file:///C:/data/systems/insM101z/sw/sm/battery.htm#wp1185330)).

**VIKTIGT! Innan du startar datorn sätter du tillbaka alla skruvar och kontrollerar att inga lösa skruvar ligger kvar inuti datorn. Om du inte gör det kan datorn skadas.** 

### <span id="page-38-0"></span> **Högtalare**

**Dell™ Inspiron™ 1120 Servicehandbok** 

- **Ta bort högtalarna**
- Sätta tillbaka högtala
- VARNING! Innan du utför något arbete inuti datorn ska du läsa säkerhetsinstruktionerna som medföljde datorn. Mer säkerhetsinformation finns<br>på hemsidan för regelefterlevnad på www.dell.com/regulatory\_compliance.
- VIKTIGT! Reparationer av datorn får endast utföras av kvalificerade servicetekniker. Skador som uppstår till följd av service som inte har<br>godkänts av Dell™ omfattas inte av garantin.
- **VIKTIGT! Undvik elektrostatisk urladdning genom att jorda dig själv med hjälp av ett antistatarmband eller vidrör en omålad metallyta (t.ex. en kontakt på datorn) med jämna mellanrum.**
- **VIKTIGT! För att undvika skador på moderkortet ska du ta bort batteriet (se [Ta bort batteriet\)](file:///C:/data/systems/insM101z/sw/sm/battery.htm#wp1185372) innan du arbetar inuti datorn.**

## <span id="page-38-1"></span>**Ta bort högtalarna**

- 1. Följ anvisningarna i **Innan du börjar**.
- 2. Ta bort moderkortet (se [Ta bort moderkortet\)](file:///C:/data/systems/insM101z/sw/sm/sysboard.htm#wp1037428).
- 3. Koppla loss högtalarkabeln från kontakten på ljudkortet.
- 4. Ta bort de fyra skruvar (två på vardera högtalaren) som fäster högtalarna på datorns bas.
- 5. Lyft ut högtalarna ur datorns bas.

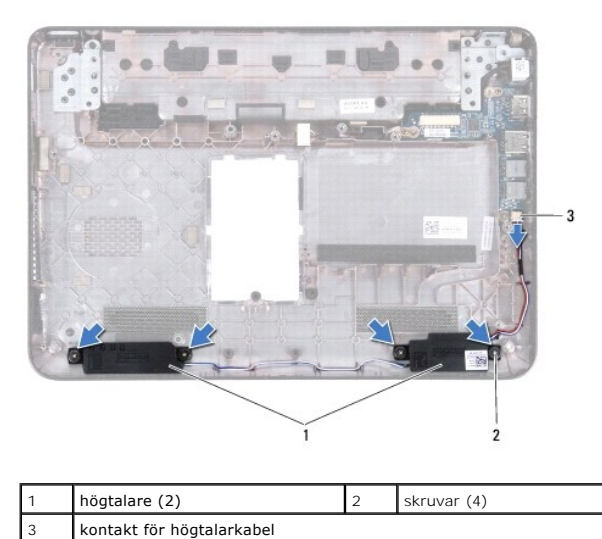

## <span id="page-38-2"></span>**Sätta tillbaka högtalarna**

- 1. Följ anvisningarna i **Innan du börjar**.
- 2. Placera högtalarna i datorns bas.
- 3. Sätt tillbaka de fyra skruvar (två på vardera högtalaren) som fäster högtalarna på datorns bas.
- 4. Anslut högtalarkabeln till kontakten på ljudkortet.
- 5. Sätt tillbaka moderkortet (se [Sätta tillbaka moderkortet](file:///C:/data/systems/insM101z/sw/sm/sysboard.htm#wp1050884)).
- **VIKTIGT! Innan du startar datorn sätter du tillbaka alla skruvar och kontrollerar att inga lösa skruvar ligger kvar inuti datorn. Om du inte gör det kan datorn skadas.**

<span id="page-40-0"></span> **Moderkort** 

**Dell™ Inspiron™ 1120 Servicehandbok** 

- **Ta bort moderkortet**
- **O** Sätta tillbaka moderkortet
- VARNING! Innan du utför något arbete inuti datorn ska du läsa säkerhetsinstruktionerna som medföljde datorn. Mer säkerhetsinformation finns<br>på hemsidan för regelefterlevnad på www.dell.com/regulatory\_compliance.
- VIKTIGT! Reparationer av datorn får endast utföras av kvalificerade servicetekniker. Skador som uppstår till följd av service som inte har<br>godkänts av Dell™ omfattas inte av garantin.
- **VIKTIGT! Undvik elektrostatisk urladdning genom att jorda dig själv med hjälp av ett antistatarmband eller vidrör en omålad metallyta (t.ex. en kontakt på datorn) med jämna mellanrum.**
- **VIKTIGT! För att undvika skador på moderkortet ska du ta bort batteriet (se [Ta bort batteriet\)](file:///C:/data/systems/insM101z/sw/sm/battery.htm#wp1185372) innan du arbetar inuti datorn.**

### <span id="page-40-1"></span>**Ta bort moderkortet**

- 1. Följ anvisningarna i **Innan du börjar**.
- 2. Ta bort batteriet (se [Ta bort batteriet\)](file:///C:/data/systems/insM101z/sw/sm/battery.htm#wp1185372).
- 3. Ta bort minnesmodulerna (se [Ta bort minnesmodulerna\)](file:///C:/data/systems/insM101z/sw/sm/memory.htm#wp1186694).
- 4. Ta bort tangentbordet (se [Ta bort tangentbordet\)](file:///C:/data/systems/insM101z/sw/sm/keyboard.htm#wp1188497).
- 5. Följ anvisningarna från [steg 4](file:///C:/data/systems/insM101z/sw/sm/hdd.htm#wp1200224) till [steg 6](file:///C:/data/systems/insM101z/sw/sm/hdd.htm#wp1200849) i [Ta bort hårddisken](file:///C:/data/systems/insM101z/sw/sm/hdd.htm#wp1184863).
- 6. Ta bort handledsstödet (se [Ta bort handledsstödet](file:///C:/data/systems/insM101z/sw/sm/palmrest.htm#wp1051070)).
- 7. Ta bort ett eller flera Mini-Card-kort (se [Ta bort Mini-Card-korten\)](file:///C:/data/systems/insM101z/sw/sm/minicard.htm#wp1186040).
- 8. [Ta bort bildskärmsenheten](file:///C:/data/systems/insM101z/sw/sm/display.htm#wp1214210) (se Ta bort bildskärmsenheten)
- 9. Ta bort mittenkåpan (se [Ta bort mittenkåpan](file:///C:/data/systems/insM101z/sw/sm/hingecvr.htm#wp1188834)).
- 10. Koppla loss ljudkabeln från kontakterna på moderkortet och ljudkortet.

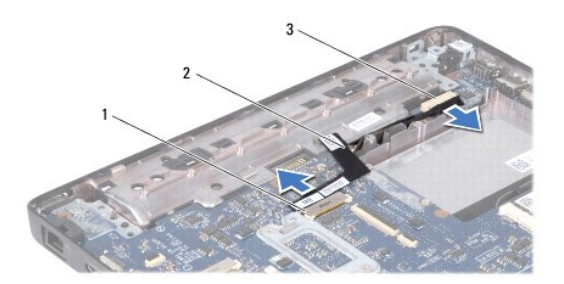

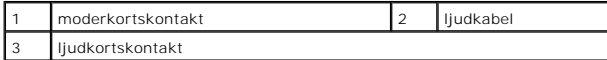

- 11. [Ta bort knappcellsbatteriet](file:///C:/data/systems/insM101z/sw/sm/coinbatt.htm#wp1187814) (se Ta bort knappcellsbatteriet).
- 12. Ta bort skruven som håller fast moderkortet vid datorns bas.
- 13. Lyft upp moderkortet lite och koppla loss nätadapterkabeln från moderkortet.
- 14. Lyft ut moderkortet från datorns bas.

<span id="page-41-0"></span>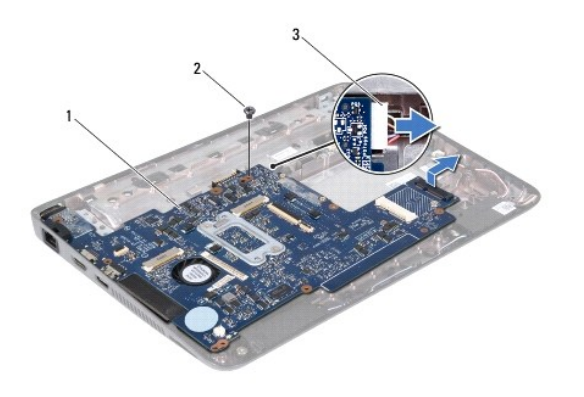

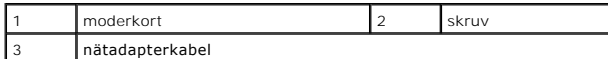

15. Om du ska sätta tillbaka moderkortet tar du bort processorfläkten och kylflänsen (se [Ta bort processorns kylfläns](file:///C:/data/systems/insM101z/sw/sm/cpucool.htm#wp1119269)).

## <span id="page-41-1"></span>**Sätta tillbaka moderkortet**

- 1. Följ anvisningarna i [Innan du börjar](file:///C:/data/systems/insM101z/sw/sm/before.htm#wp1438061).
- 2. Sätt tillbaka processorfläkten och kylflänsen om de har tagits bort (se [Sätta tillbaka processorns kylfläns](file:///C:/data/systems/insM101z/sw/sm/cpucool.htm#wp1122720)).
- 3. Anslut nätadapterkabeln till moderkortet.
- 4. Rikta in kopplingarna på moderkortet med skårorna i datorns bas och använd markeringarna på datorns bas för att placera moderkortet rätt.
- 5. Sätt tillbaka skruven som håller fast moderkortet vid datorns bas.
- 6. Sätt tillbaka knappcellsbatteriet (se [Sätta tillbaka knappcellsbatteriet](file:///C:/data/systems/insM101z/sw/sm/coinbatt.htm#wp1199074)).
- 7. Anslut ljudkabeln till kontakterna på moderkortet och ljudkortet.
- 8. Sätt tillbaka mittenkåpan (se [Sätta tillbaka mittenkåpan](file:///C:/data/systems/insM101z/sw/sm/hingecvr.htm#wp1189306)).
- 9. Sätt tillbaka bildskärmsenheten (se [Sätta tillbaka bildskärmsenheten](file:///C:/data/systems/insM101z/sw/sm/display.htm#wp1203403)).
- 10. Sätt tillbaka Mini-Card-kortet (se [Sätta tillbaka Mini](file:///C:/data/systems/insM101z/sw/sm/minicard.htm#wp1185815)-Card-korten).
- 11. Sätt tillbaka handledsstödet (se [Sätta tillbaka handledsstödet](file:///C:/data/systems/insM101z/sw/sm/palmrest.htm#wp1051265)).
- 12. Följ anvisningarna från [steg 5](file:///C:/data/systems/insM101z/sw/sm/hdd.htm#wp1204310) till [steg 7](file:///C:/data/systems/insM101z/sw/sm/hdd.htm#wp1204182) i [Sätta tillbaka hårddisken](file:///C:/data/systems/insM101z/sw/sm/hdd.htm#wp1207487).
- 13. Sätt tillbaka tangentbordet (se [Sätta tillbaka tangentbordet](file:///C:/data/systems/insM101z/sw/sm/keyboard.htm#wp1196914)).
- 14. Sätt tillbaka minnesmodulerna (se [Sätta tillbaka minnesmodulerna](file:///C:/data/systems/insM101z/sw/sm/memory.htm#wp1181089)).
- 15. Sätt tillbaka batteriet (se [Sätta tillbaka batteriet](file:///C:/data/systems/insM101z/sw/sm/battery.htm#wp1185330)).

**VIKTIGT! Innan du startar datorn sätter du tillbaka alla skruvar och kontrollerar att inga lösa skruvar ligger kvar inuti datorn. Om du inte gör det kan datorn skadas.** 

16. Starta datorn.

*OBS! När du har satt tillbaka moderkortet ska du ange servicenumret för det nya moderkortet i BIOS.* 

- 17. Ange servicenumret:
	- a. Kontrollera att nätadaptern är ansluten och att huvudbatteriet är korrekt isatt.
	- b. Tryck på <F2> under självtestet vid strömpåslag för att starta systeminställningsprogrammet.

c. Navigera till fliken **Security** (säkerhet) och ange servicenumret i fältet **Set Service Tag** (ange servicenummer).